Daniel de Matos Alves

## Medidas de Força e Sistema de Aquisição de Dados

Fortaleza 16/03/2006

## **Livros Grátis**

http://www.livrosgratis.com.br

Milhares de livros grátis para download.

Daniel de Matos Alves

## Medidas de Força e Sistema de Aquisição de Dados

Dissertação submetida à Coordenação do Curso de Pós-Graduação em Física, da Universidade Federal do Ceará, como requisito parcial para a obtenção do grau de Mestre em Física

Orientador: Francisco Erivan de Abreu Melo

UNIVERSIDADE FEDERAL DO CEARÁ - DEPARTAMENTO DE FÍSICA

Fortaleza 16/03/2006

#### Daniel de Matos Alves

### Medidas de Força e Sistema de Aquisição de Dados

Dissertação submetida à Coordenação do Curso de Pós-Graduação em Física, da Universidade Federal do Ceará, como requisito parcial para a obtenção do grau de Mestre em Física

Aprovada em 16/03/2006

#### BANCA EXAMINADORA

Prof. Dr. Francisco Erivan de Abreu Melo Universidade Federal do Ceará

Prof. Dr. Paulo de Tarso Cavalcante Freire Universidade Federal do Ceará

Prof. Dr. Antônio Themoteo Varela Universidade Federal do Ceará

Aos meus pais e a minha esposa.

## Agradecimentos

Agradeço primeiramente a Deus pelas bênçãos obtidas, não somente durante a vida acadêmica, mas durante toda minha vida. Agradeço aos meus pais, pela educação, amor e conselhos valiosos que venho aplicando em minha vida. Também agradeço à minha esposa, Elizabeth, pela paciência e compreensão que sempre mostrou, e por sua dedicação e amor incondicionais.

Agradeço a meu Orientador, Dr. Francisco Erivan de Abreu Melo, e aos meus colegas, pelo apoio, tirando dúvidas e propondo outras, propondo procedimentos e dando incentivo.

### Resumo

O Laboratório de Eletrônica e Física Aplicada do Departamento de Física da Universidade Federal do Ceará, nos últimos anos, realiza um trabalho de construção de um sistema de aquisição de dados. O objetivo desse sistema é aquisicionar o maior número de diferentes tipos de medidas. Na primeira versão desse sistema (BENTO, 2002) as medidas possíveis eram elétricas (voltagem) mais especificamente, medidas de piroeletricidade, que foram realizandas em cristais de KDP.

Nesse trabalho atualizamos o sistema de aquisição de dados, com o objetivo de possibilitar medidas de força. Durante o desenvolvimento desse trabalho, ganhamos experiência em áreas afins, como informática e eletrônica. Aprendemos com os acertos e erros da implementação anterior do sistema, e a partir daí, implementamos o que achamos necess´ario da forma mais correta e eficaz que podemos deslumbrar. O sistema foi modificado tanto no hardware quanto no software. Criamos um transdutor capaz de traduzir força em voltagem elétrica, sendo o última objeto de aquisição. O novo software de aquisição de dados é mais amigável, fácil de configurar e portável.

O software de aquisição foi reimplementado para retirar do código fonte opções de configuração, que eram entendidas somente pelo programador, e coloca-las em uma tela de configuração simples onde um usuário pode ajustar o software de acordo com a medida a ser realizada. O sistema foi utilizado para fazer medidas de força em quitosana e tendões humanos. Essas medidas possibilitaram sabermos qual a força de ruptura desses materiais. Esses dados podem ser usados em trabalhos posteriores, na indústria ou na medicina.

## Abstract

The Laboratory of Electronics and Applied Physics placed on the Department of Physics of the "Universidade Federal do Ceará", in the last years, carries through a work of construction of a data acquisition system. The objective of this system is to acquire the maximum possible types of measurements. In the first version of this system (BENTO, 2002) the possible measurements were electric (voltage and current), more specifically, measurement of pyroelectricity in KDP crystals.

In this work we bring up to date the data acquisition system, with the objective of making possible the measurements of force. During the development of this work, we gained experience in similar areas of study, as computer science and electronics. We learned with the rightnesss and errors of the previous implementation of the system, and from there, we implemented what was necessary and seemed most correct and efficient way of doing things,that we could think of. The hardware and software of the system was modified. We created a transducer capable fo translate force in electric voltage, to make force acquisition possible. The new data acquisition software is friendlier, easier to configure and it is portable.

The acquisition software is a remake, with the objective of remove source code configuration options, that were only understood by the programmer, and place them in a configuration screen, where the user can adjust to software in accordance with the measurement to be executed. The system was used to make measurements of force in quitosana and human tendon. Now its possible to know which force can rupture these materials. These data can be used in posterior works, in the industry or medicine.

## Sumário

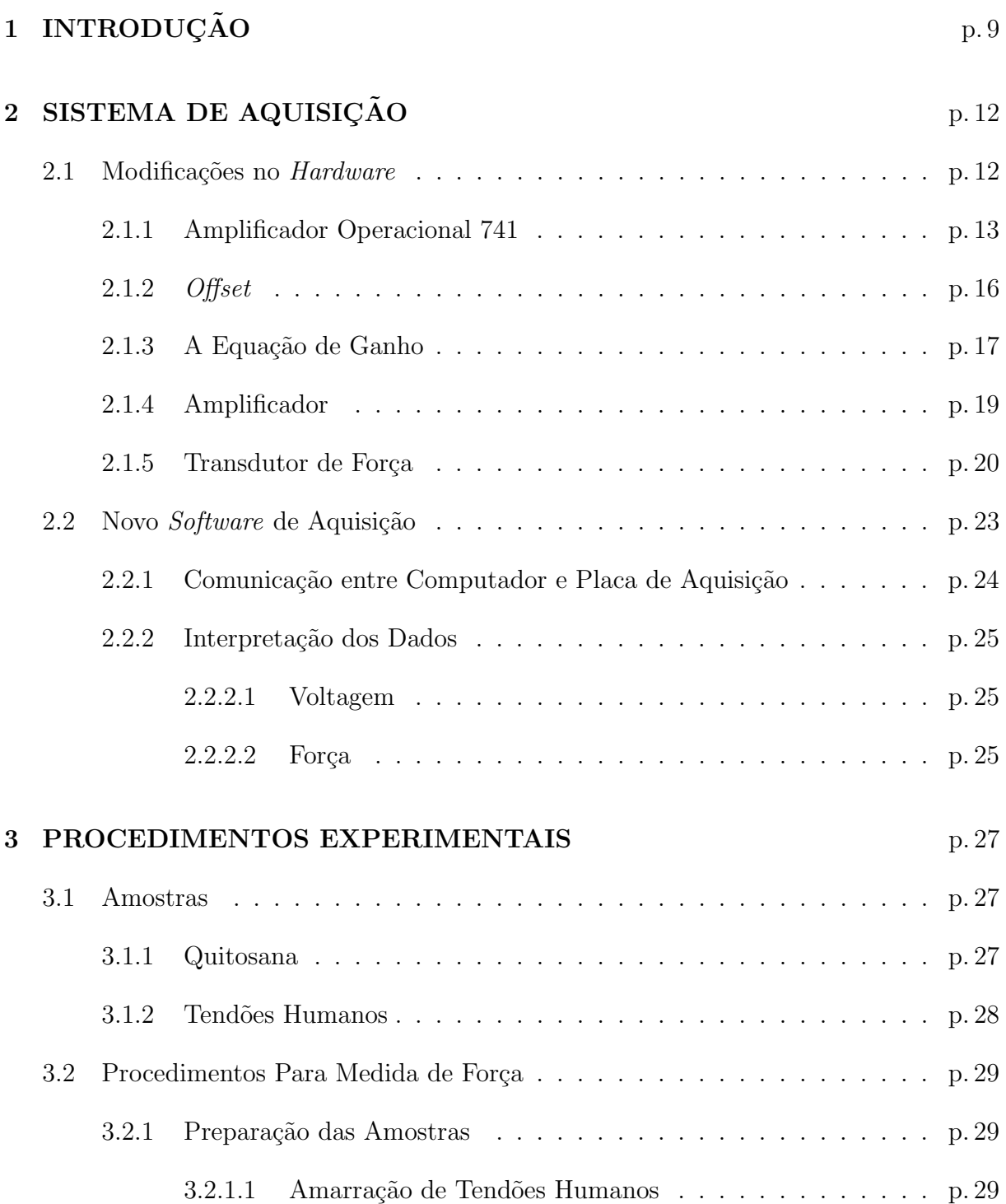

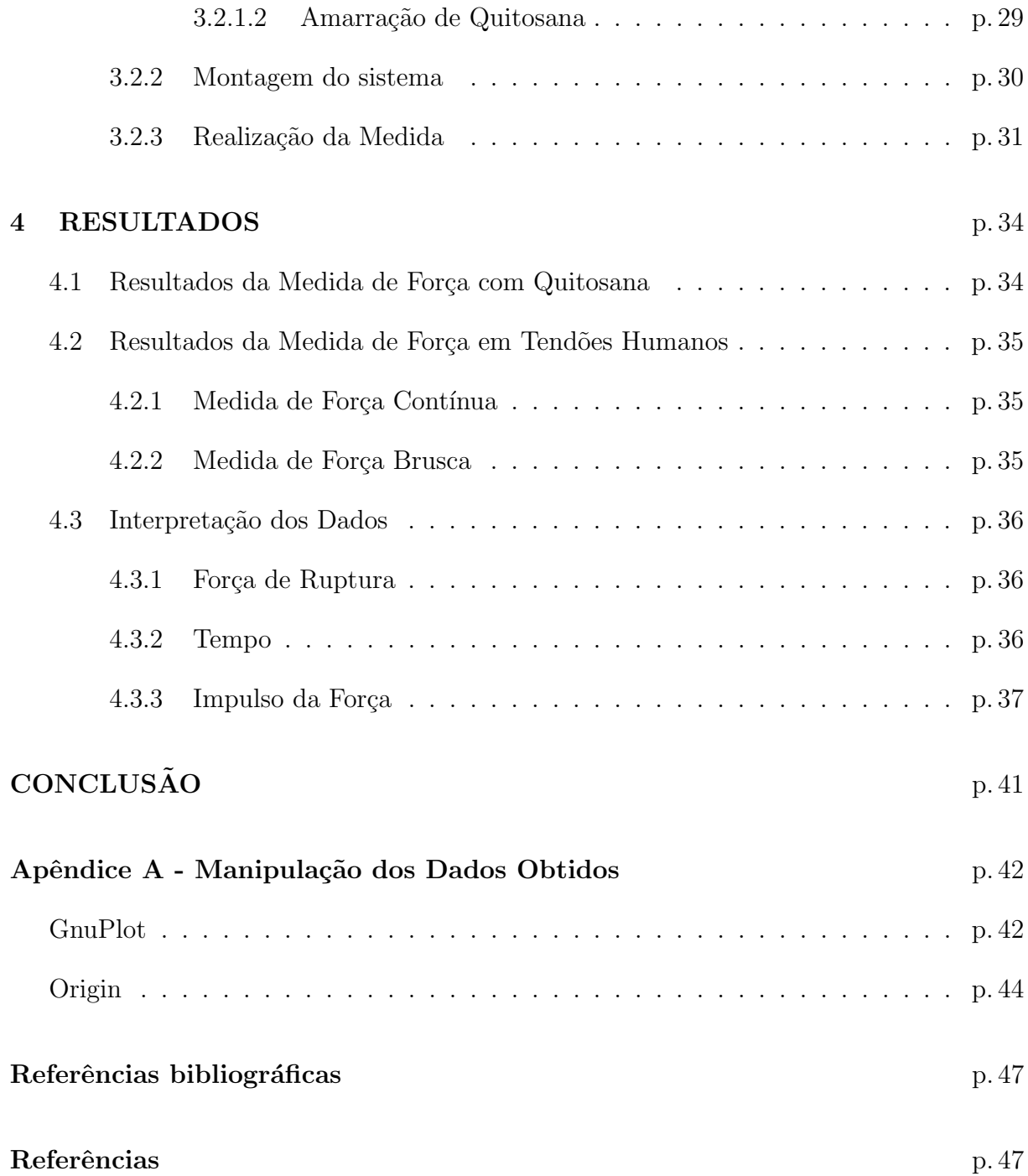

## 1 INTRODUÇÃO

Na ciência moderna, os procedimentos experimentais se tornam cada vez mais rápidos e automáticos. O uso de computadores, sistemas digitais, robôs, etc, é comum nos dias atuais(COLLINGS; GREENSDALE, 1989). O uso desses equipamentos visa facilitar o trabalho cotidiano do cientista, ajudando a aquisicionar dados mais rapidamente, de forma mais segura, exata e precisa. Sistemas complexos podem inclusive transformar dados brutos em informação para o cientista.

Apesar do intenso uso de tecnologia, devido ao custo, nem sempre podemos dispor de todo tipo de equipamento. Sistemas de aquisição de dados, como o que será mostrado nesse trabalho, costumam custar bem caro. Isso porque esses sistemas s˜ao geralmente personalizados, ou seja, são construídos para um propósito bem específico.

O sistema de aquisição de dados que temos em laboratório começou a ser implementado há alguns anos. A primeira versão do sistema foi apresentada em trabalho anterior (BENTO, 2002). No nosso trabalho, fizemos modificações no sistema de aquisição de dados, incluindo *software e hardware*, com o propósito de melhorar o sistema, e aumentar o número de tipos de medidas que o sistema pode realizar.

Graças as mudanças feitas no sistema de aquisição de dados, podemos usa-lo para medidas de força em diversos tipos de materiais, incluindo tendões humanos e polímeros.

Entre estes últimos materiais é de especial interesse a quitosana.

Quitosana é uma fibra derivada da quitina retirada de exoesqueleto de crustáceos como camar˜ao, caranguejo e lagosta. Anunciada como um "´ım˜a da gordura", atribui-se à quitosana a capacidade de ligar-se, em média, com 8-10 vezes o seu peso a gorduras. Queríamos nesse trabalho saber qual a tensão suportada pela fibra de quitosana, ou seja, a tensão de ruptura.

Entre estas mudanças destaca-se a colocação de circuitos acoplados a placa de aquisição de dados, e a uma total reimplementação do software de aquisição de dados, além da criação de transdutor para medida de força. Com essa mudanças pretendemos tornar o sistema mais versátil e amigável. A versátilidade do sistema de aquisição de dados não está somente no número de medidas que podem ser realizadas, mas sim na possibilidade de adaptação desse sistema para outros tipos de medidas, bastando para isso a constru-¸c˜ao de um transdutor adequado, e algumas linhas a mais no c´odigo fonte do software de aquisição de dados.

Como o trabalho atual é a continuação da implementação do sistema de aquisição de dados, tivemos que estudar o sistema que já existia. Todo o trabalho de análise do sistema foi dividido em etapas, não propriamente apresentada em ordem cronológica, que foram necessárias para a modularização do problema em questão e atualizar o sistema de aquisição de dados.

O trabalho em laboratório teve que ser organizado em etapas:

- Entender como o *software* do sistema de aquisição funcionava.
- Entender a eletrônica usada no sistema.
- Verificar as partes defeituosas (circuitos danificados).
- Refazer ou reprojetar as partes defeituosas.
- Implementar o software de aquisição de dados.
- Construir e acoplar transdutores ao sistema.

O sistema de aquisição atualizado possui diversas características, que serão mostradas nos próximos capítulos. Entretanto, adianta-se aqui as principais características do novo sistema:

- Offset, 0v a 5v aproximadamente, usado para ajustar o sinal de entrada.
- Amplificador, 400 vezes (ajustável) aproximadamente, também usado para ajuste de sinal.
- Placa de aquisição acoplada ao *offset* e amplificador, suporta voltagens negativas e positivas.
- Software de aquisição, totalmente reimplementado usando TCL(WELCH; JONES; HOBBS, 2004) e C(KERNIGHAN; RITCHIE, 1988).

 $\bullet$  Transdutor para medida de força.

O software de aquisição de dados foi totalmente reimplementado, usando uma diferente linguagem de programação, visando a portabilidade. O transdutor de força foi construído em laboratório. Amplificador e  $offset$  foram totalmente reformulados.

## 2 SISTEMA DE AQUISIÇÃO

Neste capítulo mostraremos as modificações feitas no sistema de aquisição de dados, que iniciou seu desenvolvido em trabalho anterior (BENTO, 2002). As modificações incluem hardware e software, com o objetivo de possibilitar a realização de novos tipos de medidas, além de criar uma interface gráfica mais amigável ao usuário.

No item 2.1 apresentaremos as modificações do *hardware* do sistema de aquisição de dados, e no item 2.2 será mostrado todo o processo de implementação de *software* de aquisição de dados  $SystemQ$ .

O sistema de aquisição basicamente se constitui de uma placa de aquisição de dados, e um ou mais equipamentos que podem ser acoplados a essa para que o sistema adquira novas funcionalidades. Podemos acoplar a placa de aquisição, *offset*, amplificador e transdutores. A placa de aquisição se comunica com um computador pessoal, onde os dados do experimento podem ser analisados com o auxilio de um software através de uma interface serial RS-232 (SEYER, 1988). Para que o computador pessoal (PC) possa adquirir esses dados, há um software que controla a comunicação e obtenção de dados da placa de aquisição. Na figura 1 apresentamos um esquema simples do sistema de aquisição de dados, e como ocorre a comunicação da placa de aquisição com o PC.

#### 2.1 Modificações no Hardware

O sistema de aquisição de dados é composto de uma parte analógica e uma digital. A parte analógica é responsável pela aquisição dos dados em forma de voltagem, usando componentes analógicos, resistores, amplificadores, capacitores, etc. A parte analógica inclui *offset*, amplificador, e transdutores. A parte digital (placa de aquisição) é responsável pelo tratamento dos dados e envio dos mesmos ao PC. Para isso dispomos de um micro controlador na placa de aquisição, e um *software* de aquisição e tratamento no micro computador.

Computador Pessoal

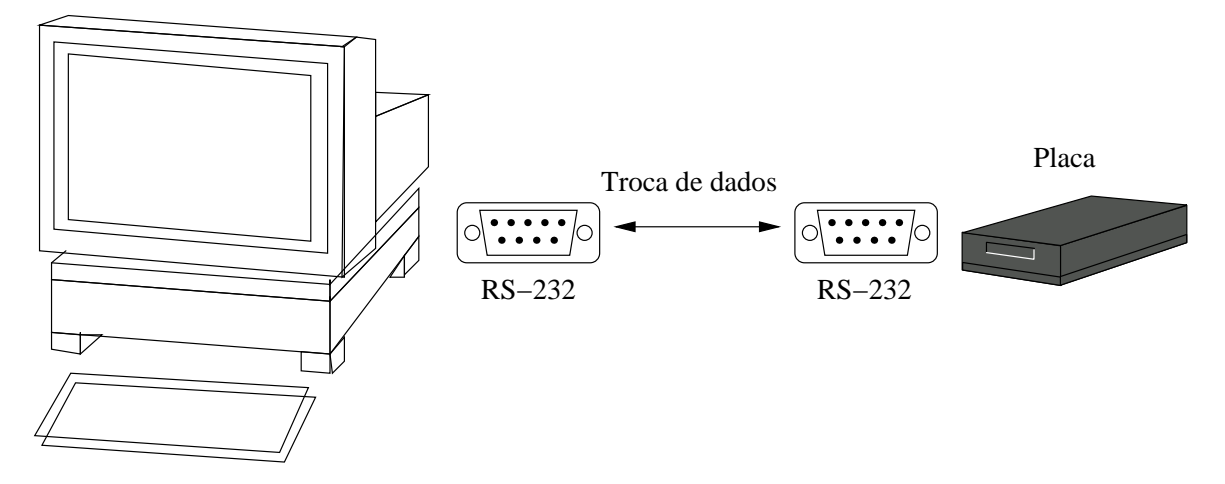

Figura 1: Esquema de Comunicação

As mudanças no *hardware* foram feitas basicamente na parte analógica, já que os circuitos digitais pareciam satisfatórios. Dessa forma, os circuitos que compreendem micro controlador (JUNIOR, 1994) e conversor anal´ogico/digital, n˜ao foram alterados de forma alguma.

A placa de aquisição necessita de um intervalo específico de valores de voltagem para que possa coletar dados sem ser danificada. Esses valores estão compreendidos entre 0V e 5V, um intervalo positivo de voltagem. Além disso, ligado ao micro controlador  $8051$  (JUNIOR, 1994), temos um conversor responsável pela conversão analógica/digital, que n˜ao consegue trabalhar com voltagens muito baixas, da ordem de milivolts. Dessa forma, construímos um circuito analógico que possibilita a aquisição de dados mesmo para voltagens não suportadas pelo conversor analógico/digital. O circuito se divide em duas partes:

- Offset ou Shift.
- Amplificador.

#### 2.1.1 Amplificador Operacional 741

Nos circuitos amplificador e offset usamos o amplificador operacional 741 (SEMICON-DUCTOR, 2000), devido ao seu baixo custo. Um amplificador operacional é um amplificador diferencial de ganho muito alto, impedância de entrada elevada, e impedância de saída muito baixa. Os AmpOp's (PLANT, 1998), ou amplificadores operacionais, são usados em diversas aplicações, ganho variável de tensão, osciladores, circuitos de filtros, e em muitos circuitos de instrumentação. Eles são sempre encontrados na forma de circuito integrado (CI), no interior do qual encontramos mais de trinta componentes eletrônicos, incluindo resistores, transistores, diodos, etc.

Um AmpOp perfeito tem por características:

- um ganho de voltagem infinita em malha aberta.
- n˜ao deixa passar corrente el´etrica alguma entre seus terminais de entrada devido a uma impedância infinita.

Na prática, um amplificador operacional (MALVINO, 1986) tem um ganho no máximo de 100.000 para um circuito de malha aberta e uma corrente elétrica menor que um microampere entre os terminais de entrada. O amplificador 741 tem um ganho de malha aberta de 100.000 e uma corrente entre os terminais de entrada da ordem de 10<sup>-7</sup>A. Além disso, um AmpOp real não apresenta linearidade perfeita de sua saída, que apresenta desvio do zero quando as tensões nos terminais de entrada são iguais.

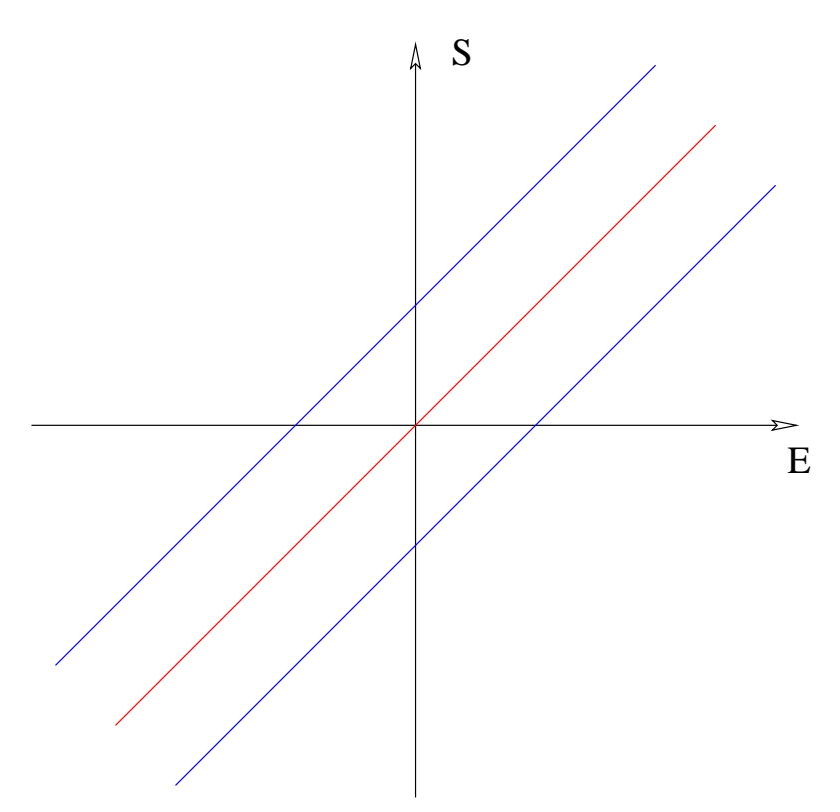

Figura 2: Desvio do Zero

Na figura 2 as linhas azuis representam o desvio do zero de um amplificador real, enquanto a linha vermelha representa o comportamento ideal do amplificador.

Essa variação surge por diversos motivos como, por exemplo, não linearidade intrínseca do próprio componente, variações que ocorrem com a temperatura, etc. O modelo de amplicador que usamos em laboratório foi o  $LM741$  que suporta um intervalo de temperatura entre -55 °C até +125 °C, como especificado no *Data Sheet* da National Semiconductor (SEMICONDUCTOR, 2000). O 741 provê recurso para que a "tensão de offset de saída" seja compensada por um *trimpot* externo, na figura 3 representado por um trimpot de 10K.

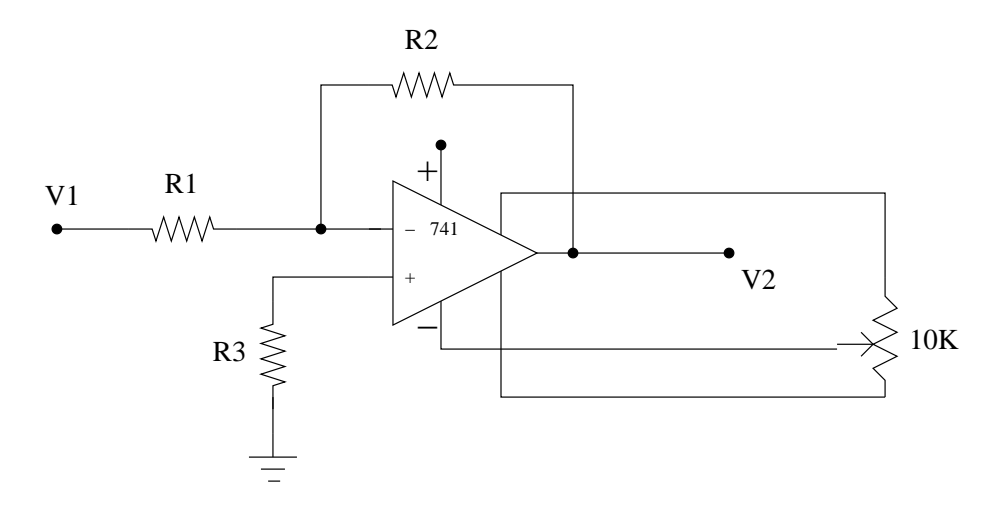

Figura 3: Esquema de correção do *offset* de saída

Através desse *trimpot* é possível colocar a saída em zero quando não existirem sinais de entrada ou quando as tens˜oes de entrada forem iguais, compensando a n˜ao linearidade das características do componente.

O amplificador operacional $\mathcal I\!\!\mathcal I\mathcal I$ tem esse esquema especial para corrigir a "tensão de offset de saída", porque esse desvio é comum em amplificadores não instrumentais, ou seja, ´e um erro comum em amplificadores de baixo custo. Amplificadores n˜ao instrumentais, como o  $741$ , são seriamente afetados por variações de temperatura, sendo necessário seu ajuste de tempos em tempos.

A equação de ganho de um AmpOp é dada por  $\frac{V_2}{V_1} = -\frac{R_2}{R_1}$  $\frac{R_2}{R_1}$ , onde  $V_2$  e  $V_1$  são as tensões de saída e entrada, respectivamente. Então, quando o amplificador operacional aplica seu ganho sobre o sinal de entrada, também inverte a polaridade. É claro, podemos evitar a inversão de polaridade do sinal com um esquema de realimentação negativa diferente, mas usamos essa característica do amplificador  $\frac{7}{4}$  como uma vantagem.

O amplificador operacional  $741$  é vendido como diferentes tipos de CI: Metal Can Package, Dual-in-Line e Ceramic Flatpak. Metal Can Package não é muito usado devido seu tamanho e difícil acomodação em muitos tipos de circuitos, Ceramic Flatpak é um

pouco mais caro, já que é usado em circuitos mais delicados, mais finos. *Dual-in-Line* é o CI de  $741$  usado em nosso projeto, já que é um CI de 8 pinos, pequeno, que agüenta um intervalo de temperatura muito maior do que o exigido, e é de baixo custo.

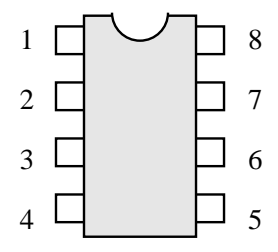

Figura 4: Dual-in-Line

Os pinos do CI tipo  $Dual-in-Line$  têm as seguintes funções:

- pinos 1 e 5 *offset null*, esses pinos são usados para eliminar variações da saída do amplificador 741, quando submetido a diferentes condições.
- pino 2 inverting input , entrada invertida, uma das entradas do amplificador, podendo ser usada para realimentação negativa.
- pino 3 non-inverting input, entrada n˜ao invertida, uma das entradas do amplificador, podendo ser usada para realimentação positiva.
- $\bullet\,$ pinos 7 e 4, usados para alimentação, $+{\rm vec}$ e -vcc, respectivamente.
- $\bullet$  pino 8, NC, pino sem função, usado somente para completar o pacote de 8 pinos.
- $\bullet$  pino 6, saída do amplificador.

#### 2.1.2 Offset

 $Offset$  ou shitf (PLANT, 1998) é um circuito capaz de mudar o nível do sinal de entrada por um fator pré-determinado. Se por exemplo, o sinal de entrada for de -1v e o *offset* for de 2v, o sinal de saída do *offset* será de 1v. O que é feito por um circuito *offset* é a soma de sinais: um nivelador (2v no exemplo anterior) e um sinal de entrada (-1v).

O circuito *offset* (IDOETA; CAPUANO, 1986) é necessário devido as limitações do conversor analógico/digital, que não pode receber como sinal de entrada voltagens negativas. Se o sinal de entrada for negativo, usamos o *offset* para elevar o nível desse sinal. De forma que o conversor analógico/digital possa convertê-lo em uma sequência de bits que serão processados.

O comportamento do circuito *offset* é dependente do amplificador usado. Amplificador é o componente eletrônico que dá as características desse circuito. Usamos um amplificador simples e de baixo custo, o 741.

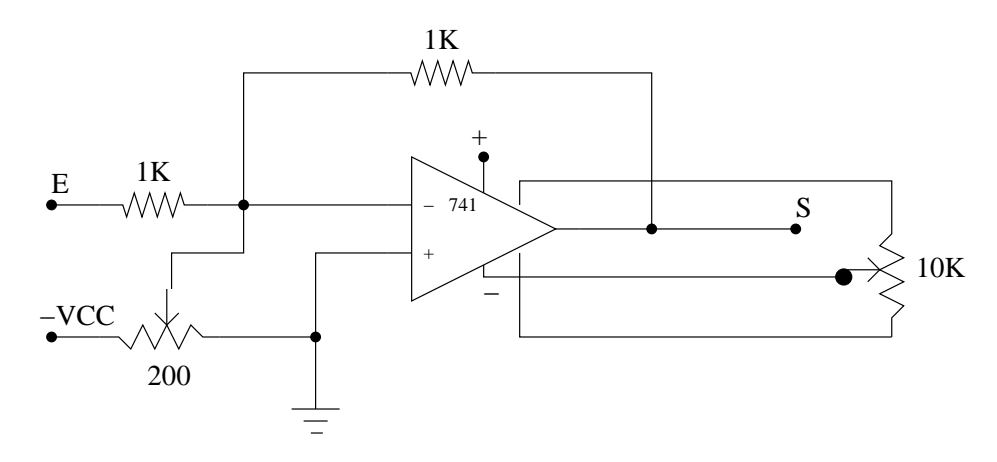

Figura 5: Esquema do Offset ou Shift

Na figura 5 temos o esquema completo do circuito offset usando o amplificador 741. O circuito transforma os sinais de entrada (voltagem) em corrente, com o auxílio do resistor de 1K próximo a entrada, para que sejam somados em um nó do circuito. O *offset* é controlado pelo potenciómetro de 200 $\Omega$ , que faz parte de um divisor de tensão que fornece uma tensão fixa de 0 a -5V. A corrente elétrica que passa pelo resistor de 200 $\Omega$  é somada com a corrente gerada pelo sinal de entrada. Essa soma ocorre porque o AmpOp é um amplificador *diferencial*, ou seja, uma das entradas é tomada como referência. O ganho do amplificador no circuito da figura 5 é unitário. Sendo assim, na saída do amplificador temos a soma do sinal de entrada com o *offset* sem nenhuma amplificação. O amplificador  $741$  garante a estabilidade do sinal independente da carga (impedância) de entrada já que possui"impedˆancia infinita" entre os terminais de entrada. Vale ressaltar que esse esquema de offset usado na figura 5, inverte os sinais de entrada. Sendo assim, usamos um offset negativo em torno de -2V, que será invertido e resulta em um *offset* de 2V. Além disso, esperamos que em alguns experimentos o amplificador e *offset* sejam ligados em sequência, o amplificador depois o *offset*. Dessa forma, garantimos que sempre o sinal de saída, que será usado pela placa de aquisição de dados, seja positivo. Como o sinal de referencia no offset é ajustado por um potenciômetro, o sinal do *offset* pode ser ajustado facilmente.

#### 2.1.3 A Equação de Ganho

Assumindo que o amplificador operacional mostrado na figura 6 seja perfeito, ou seja, que nenhuma corrente elétrica passa entre seus terminais de entrada, e que o ganho

(MALVINO, 1986) em malha aberta é infinitamente grande, podemos provar a equação de ganho de um amplificador.

Na figura 6,  $V_1$  representa a voltagem de entrada do amplificador, aplicada através do resistor $R_1$ ,  $V_2$  representa a voltagem de saída, aquela que obtemos após a amplificação.

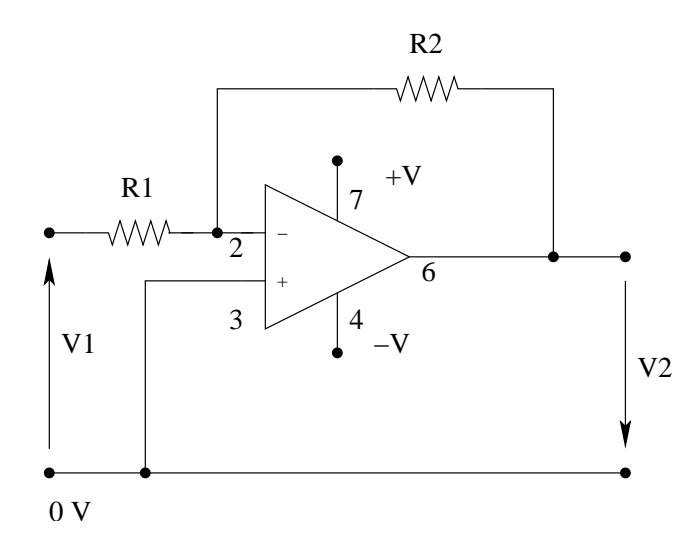

Figura 6: Amplificador Perfeito

A figura 7 mostra que os resistores  $R_1$  e  $R_2$  estão em série. Um terminal (ponto E) do resistor  $R_1$  está com voltagem  $V_1$ , e um terminal (ponto S) do resistor  $R_2$  está com voltagem  $V_2$ , ambas as voltagens são medidas a partir de zero volt, como mostrado na figura 6. Agora nos resta saber qual é a voltagem  $V_x$ , mostrada na figura 7.

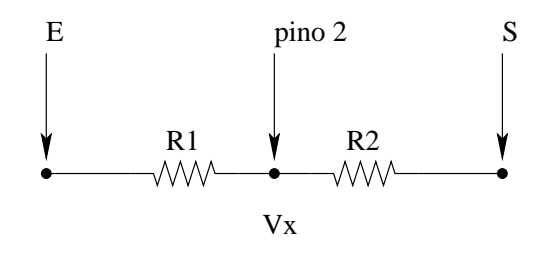

Figura 7: Pino 2

A voltagem  $V_x$  é a voltagem do pino 2, que é um dos terminais de entrada do amplificador operacional. Assumimos que o amplificador operacional da figura 6 é perfeito, sendo assim, não há corrente elétrica entre o pino 2 e o pino 3, ou seja, pino 2 e pino 3 estão no mesmo potencial elétrico. Sendo assim, a voltagem  $V_x$  é zero.

As correntes elétricas que passam pelos resistores  $R_1$  e  $R_2$ , são respectivamente:

\n- $$
I = \frac{(V_1 - 0)}{R_1}
$$
\n- $I = \frac{0 - V_2}{R_2}$
\n

Essas equações nos dão a equação de ganho:

$$
\frac{V_1}{R_1} = -\frac{V_2}{R_2}
$$

#### 2.1.4 Amplificador

O conversor analógico/digital (IDOETA; CAPUANO, 1986) da placa de aquisição de dados possui limitação quanto à obtenção de valores de sinal (voltagem) da ordem de milivolts. Para superar essa limitação, criamos um circuito amplificador. A função desse circuito é amplificar o sinal de entrada de forma que o sinal seja lido pelo conversor analógico/digital.

O circuito amplificador usa um amplificador  $\frac{\gamma}{4}$  e um conjunto de resistores. O circuito mostrado na figura 8 amplifica o sinal de entrada 400 vezes, ou seja, o ganho do amplificador é 400. O ganho desse amplificador é dado pela razão  $\frac{R_2}{R_1} = \frac{4K}{100}$ , dos resistores mostrados na figura 8. O ganho do amplificador pode ser alterado, para isso basta mudar os valores de dois resistores  $(4K \n\epsilon 10\Omega)$ .

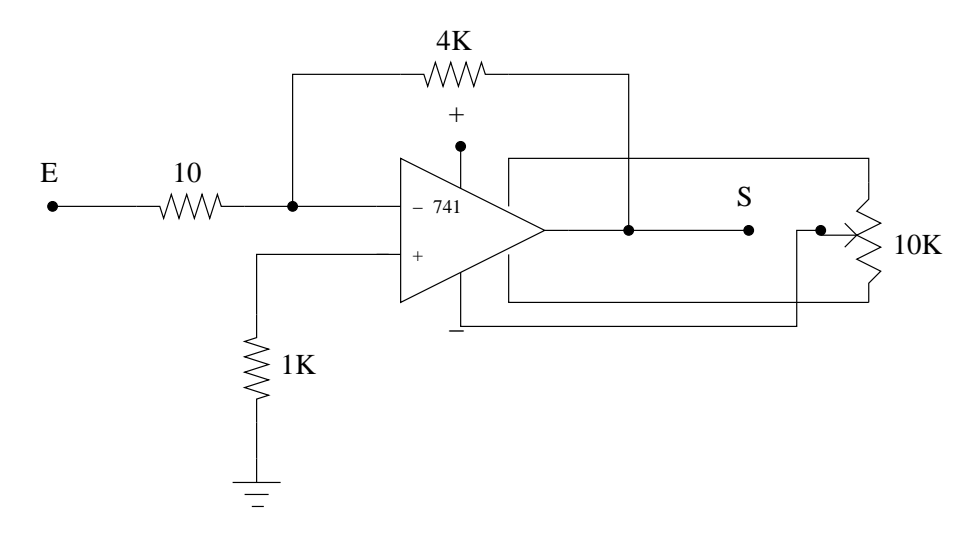

Figura 8: Esquema do Amplificador

O circuito amplificador mostrado na figura 8 inverte os sinais de entrada. Se o sinal de entrada for negativo, o sinal de saída do amplificador será positivo, e pronto para ser usado pela placa de aquisição de dados. Mas se o sinal de entrada for positivo, o sinal de saída será negativo, e não poderá ser usado diretamente pela placa de aquisição. Para mudar isso, usamos o circuito *offset* para elevar o sinal de saída do amplificador até que ele seja positivo.

Na figura 9 temos a representação de um osciloscópio que mostra o resultado obtido

de um sinal de  $1mV$  após passar por um amplificador que amplifica aproximadamente 247 vezes. Veja que o amplificador também amplifica os ruídos, sendo necessária a aplicação de um filtro.

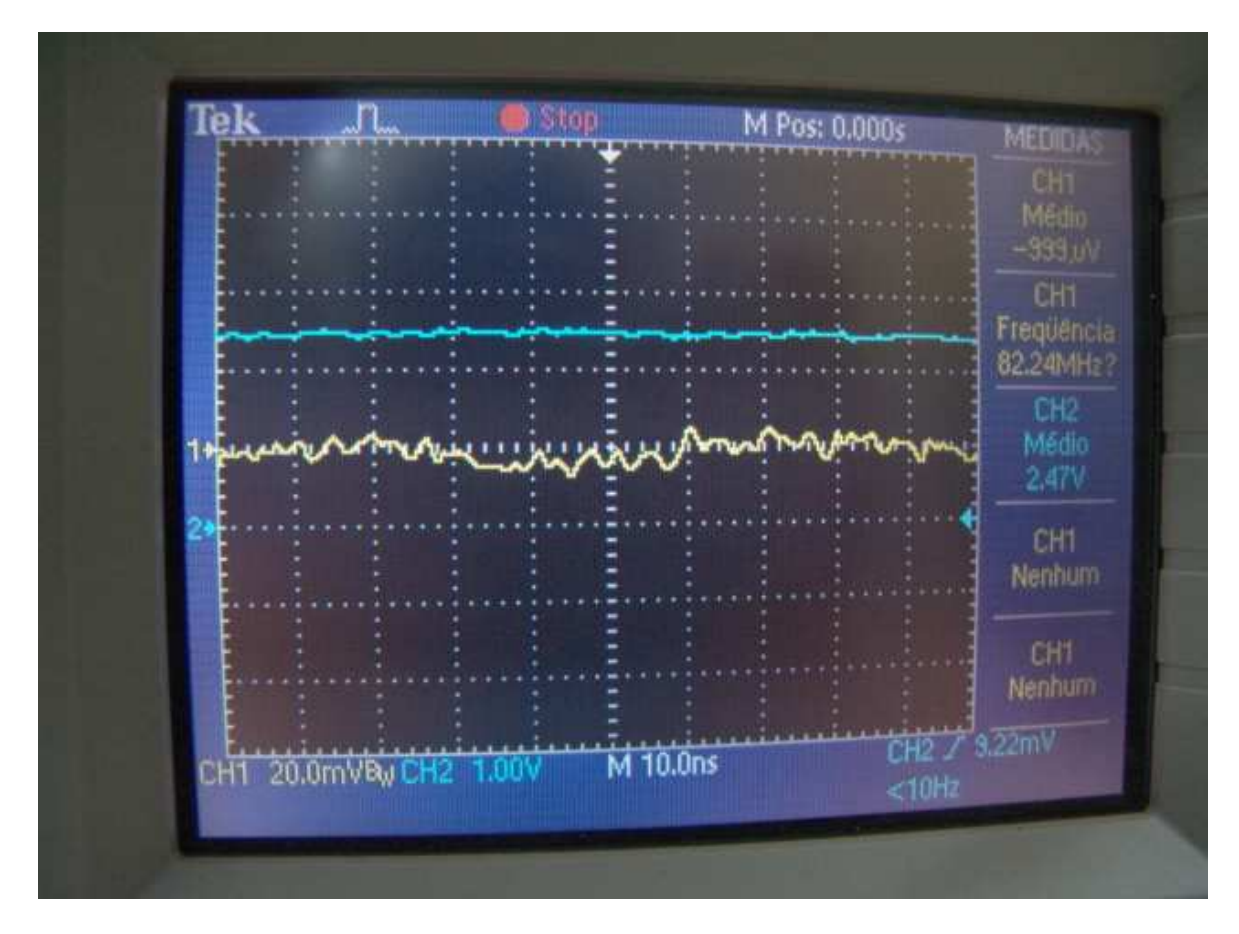

Figura 9: Amplificação Mostrada no Osciloscópio

#### 2.1.5 Transdutor de Força

Para que pudéssemos realizar medidas de força, construímos em laboratório um transdutor de força. Esse transdutor é responsável por traduzir a grandeza física força, em voltagem elétrica. A voltagem elétrica gerada pelo transdutor pode ser coletada pela placa de aquisição de dados, sem o auxilio dos circuitos *offset* e *amplificador*, e então analisada pelo *software* de aquisição.

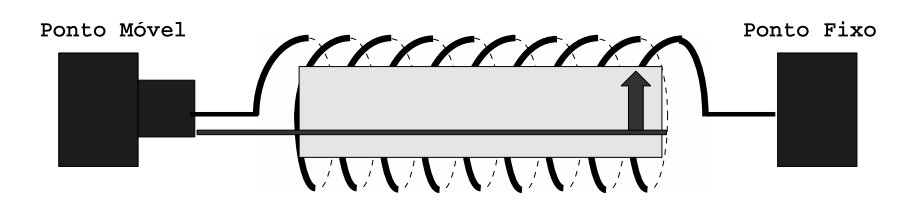

Figura 10: Esquema do LVDT

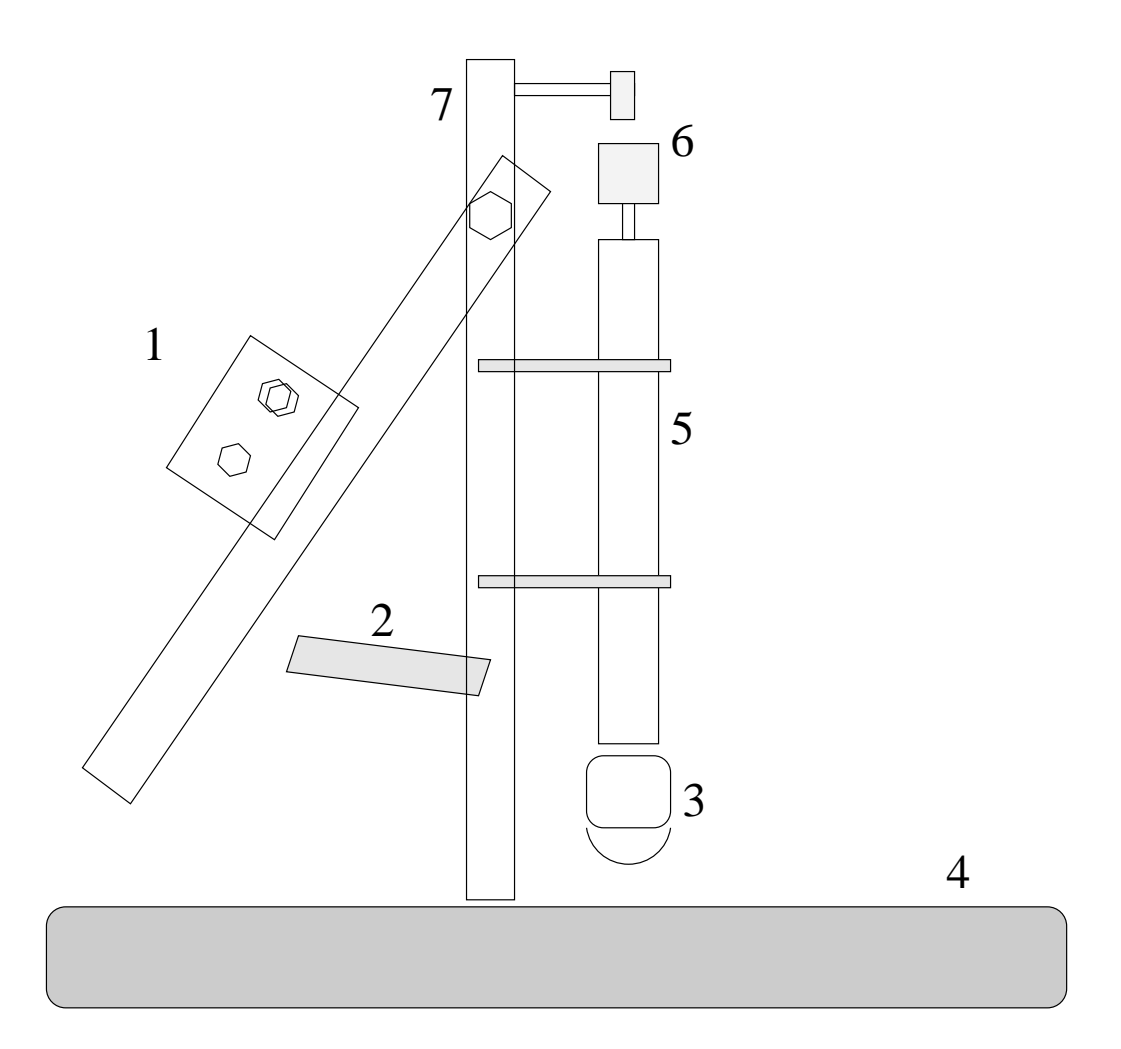

Figura 11: Esquema Completo do Transdutor de Força: 1 - Haste móvel com presilhas, 2 - Presilha fixadora da haste m´ovel, 3 - Motor, 4 - Base, 5 - Eixo que acomoda transdutor de força (LVDT), 6 - Presilhas para amostra, 7 - Eixo principal.

Para que o transdutor (BROPHY, 1966) traduza força em voltagem, usamos um potenciômetro associado a uma mola. O cursor da mola tem 5 cm de comprimento e a voltagem no potenciómetro varia de 0v a 5v. Como sabemos a constante da mola, podemos fazer uma relação entre voltagem e força aplicada pela mola. Na figura 10 temos o esquema básico do transdutor ou LVDT (Linear Variation Differential Transform). O transdutor funciona como um potenciómetro que varia linearmente a voltagem enviada à placa de aquisição de dados, quando o cursor mostrado na figura 10 muda de posição. A posição do cursor muda quando força é aplicada no transdutor. A relação entre força e voltagem será mostrada mais adiante nesse capítulo. O esquema completo do transdutor é mostrado na figura 11.

Existem duas presilhas no transdutor, como mostrado na figura 12 pelas setas azuis. Elas são usadas para fixar a amostra em estudo. Além disso, existem hastes móveis, indicadas na figura 13 pelas setas azuis, que possibilitam ao equipamento se adaptar às

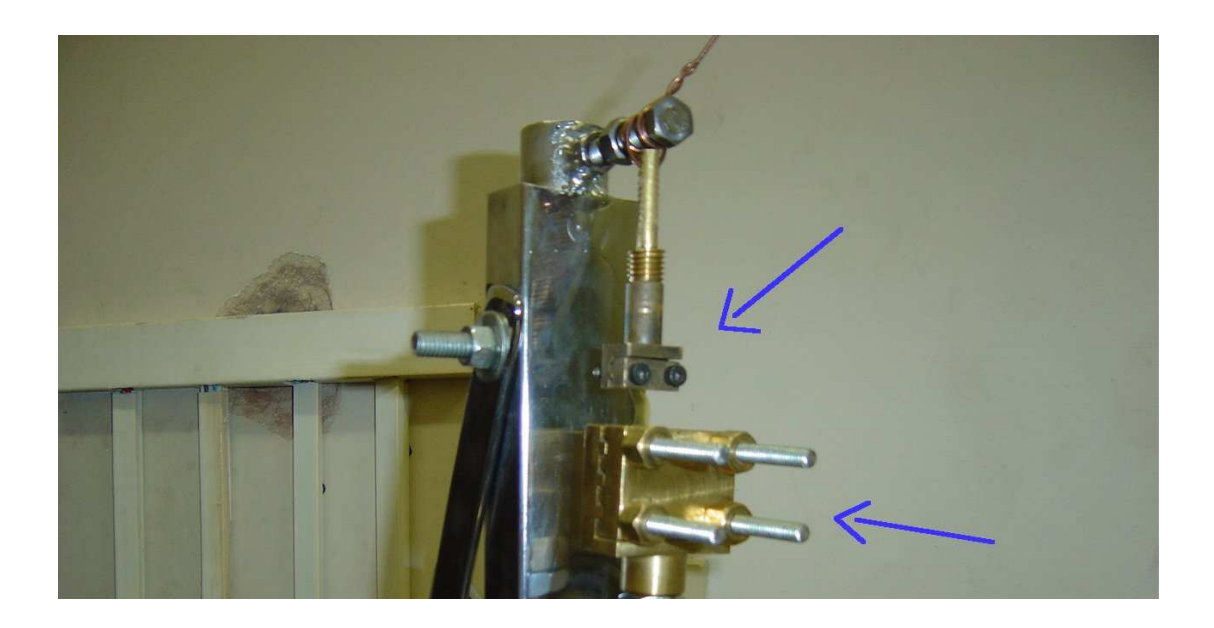

Figura 12: Presilhas do Transdutor de Força

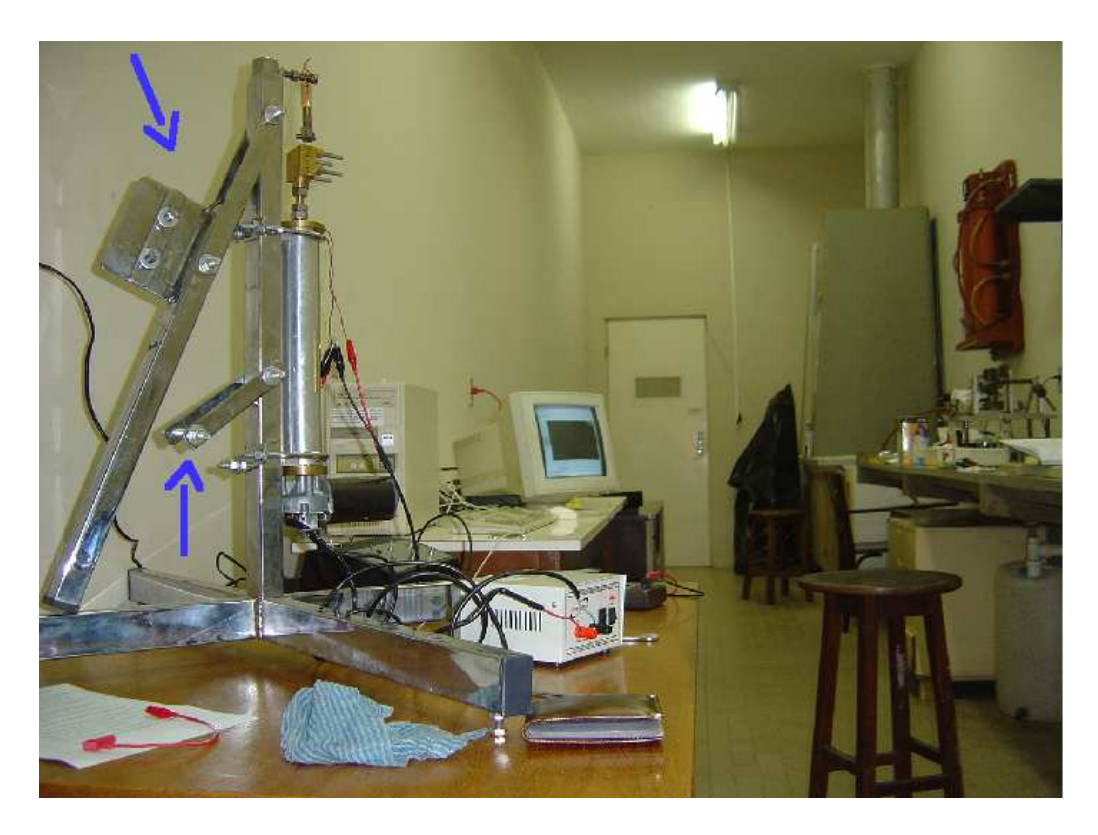

Figura 13: Hastes do Transdutor de Força

necessidades específicas da fixação de uma amostra.

#### 2.2 Novo Software de Aquisição

Para que o sistema de aquisição de dados seja completo, devemos dispor de um software para coleta e tratamento desses dados. O software, em um sistema de aquisição, é ferramenta indispensável, já que toda a lógica e cálculos são realizados pelo computador. O nome escolhido para o software foi SystemQ.

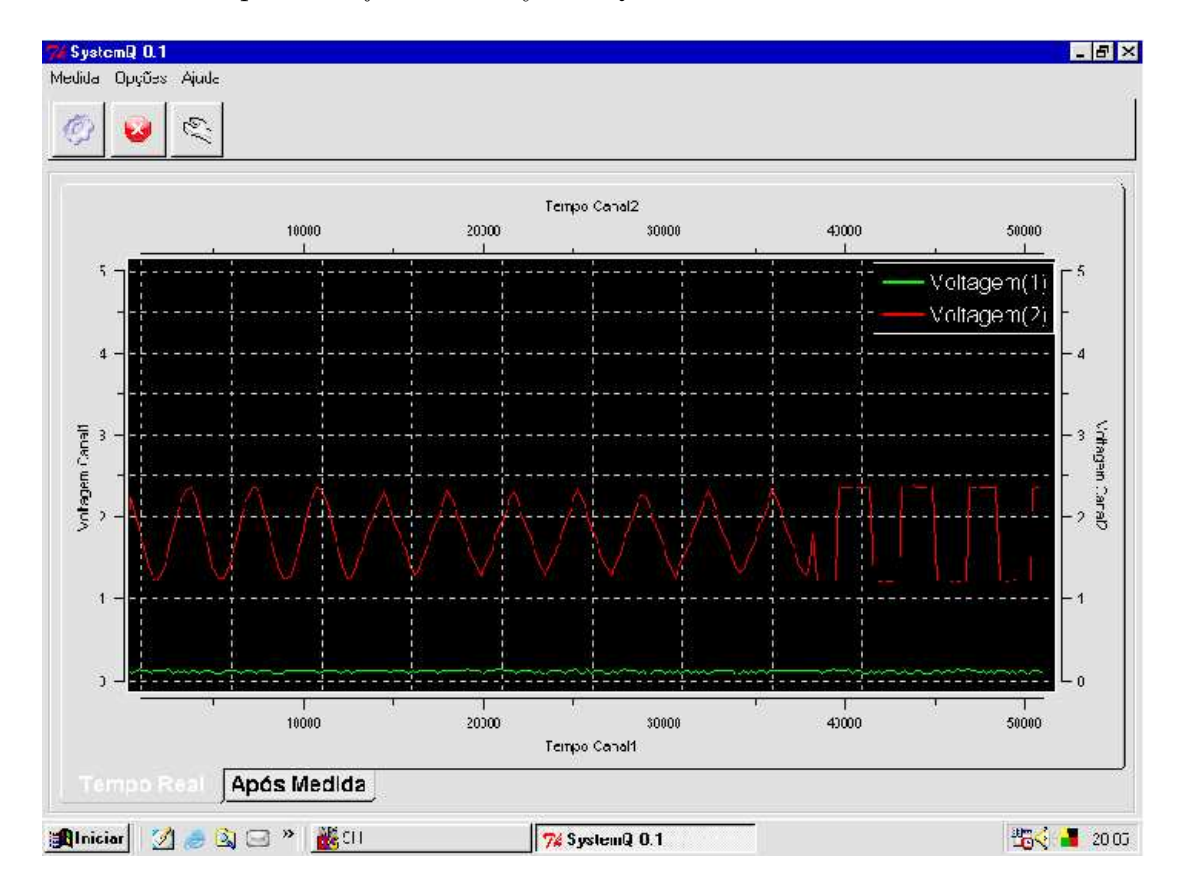

Figura 14: Software de Aquisição de Dados-SystemQ

No projeto do *software* de aquisição de dados tivemos como metas os seguinte itens:

- $\bullet$  eficácia.
- velocidade de desenvolvimento.
- $\bullet$  interface amigável.
- $\bullet$  fácil manutenção.
- portabilidade.

Com base nos itens acima, decidimos escolher uma linguagem de programação simples, mas que fosse eficiente e amplamente utilizada. A linguagem escolhida foi TCL (FLYNT, 2003) (Tool Command Language). Essa linguagem é interpretada, e seu interpretador  $\acute{e}$  implementado em diversos sistemas operacionais. Também usamos a linguagem de programação C. C é uma linguagem compilada, mais rápida que TCL (OUSTERHOUT, 2003). Então o *software* foi implementado usando duas linguagens de programação:

- TCL (Tool Command Language) como linguagem principal.
- $\bullet$  C como linguagem auxiliar, com o objetivo de melhorar a eficácia.

Implementar o *software* de aquisição de dados usando duas linguagens de programa-¸c˜ao ´e poss´ıvel somente se as linguagens possam ser ligadas. TCL (WELCH; JONES; HOBBS, 2004) e C (KERNIGHAN; RITCHIE, 1988) podem ser ditas linguagens irmãs, já que o interpretador TCL ´e implementado usando linguagem C. Dessa forma, podemos estender as funcionalidade TCL com rotinas criadas em C (BASTOS et al., 1989), ou seja, podemos personalizar o interpretador para que o mesmo adiquira novas rotinas (comandos).

#### 2.2.1 Comunicação entre Computador e Placa de Aquisição

Ao implementar o novo *software* de aquisição de dados, tivemos que entender como o *software* interno da placa de aquisição se comunica com o exterior. Segundo o trabalho anterior (BENTO, 2002), a comunicação da placa de aquisição é controlada pelo microcontrolador 8051, que usa uma interface serial compatível com o padrão  $RS$ -232.

O protocolo de comunicação foi entendido ao estudarmos o código fonte em linguagem assembly usado pelo 8051 (TAUB, 1982). O protocolo é bem simples e não possui verificação de erro, o que facilitou muito nosso trabalho. O protocolo se basea no envio de dados brutos em forma de byte (JONG; LAYMAN, 1984), sem cabeçalho para verificação da autenticidade dos dados. A placa de aquisição envia ao computador um byte de dados logo depois que recebe um byte contendo o número 1 ou o número  $2$ , esses números representam o número do canal a ser lido naquele instante.

Dessa forma, o software que desenvolvemos, precisa mandar para o microcontrolador um byte contendo o n´umero do canal que deseja ler, e receber o dado bruto, sem verificação, do canal escolhido. Apesar de não haver verificação da autenticidade dos dados, a velocidade de comunicação entre placa de aquisição e computador (BENTO, 2002) nos assegura a veracidade dos dados obtidos, ou seja, a comunicação é muito lenta para apresentar erros.

Devido à fácil comunicação entre computador e o microcontrolador, essa parte do software foi implementada usando somente TCL.

#### 2.2.2 Interpretação dos Dados

Como foi mostrado, a comunicação entre micro controlador e computador é bem simples. Resta agora discutirmos como esses bytes obtidos devem ser interpretados pelo software de aquisição de dados.

#### 2.2.2.1 Voltagem

Sabemos que um byte pode armazenar até 256 dados diferentes, segundo a base binária. Sendo assim, o sistema de aquisição é capaz de interpretar 256 dados diferentes. Se o intervalo de voltagem aceito pelo conversor analógico/digital da placa de aquisição é 0V até 5V, então temos que:

$$
\frac{5}{256} = 0.01953125 \simeq 0.02
$$

Com isso, limitamos a precisão do sistema a 0.02V, mesmo que a precisão do microcontrolador  $8051$  seja maior. Essa é a única desvantagem apresentada por esse protocolo tão simples. Mas essa desvantagem não chegou a ser um problema, já que ruídos apresentados pelo sistema têm influência na perda de precisão na ordem de milivolts.

O *software* de aquisição transforma um byte recebido em voltagem lida pela placa de aquisição usando a equação abaixo:

$$
volt = byte \times 0.01953125
$$

#### 2.2.2.2 Forca

A converção entre voltagem e força é bem simples. Usamos um transdutor de força construido em laboratório, para obter força linearmente proporcional a voltagem coletada. Dependendo da mola usada pelo transduror, temos uma determinada constante de mola diferente  $(k)$ , logo a relação entre força e voltagem também muda. A relação entre voltagem e força é dada por:

$$
f = (v - v_0) \times \alpha \times k
$$

A equação acima é dependente da mola usada, já que k é a constante da mola. Se mudarmos de mola, basta mudarmos o valor de k.  $\alpha$  é a relação entre deslocamento (alongamento da mola) e voltagem, v é a voltagem obtida pela placa de aquisição, e  $v_0$ ´e a voltagem para a mola n˜ao extendida. Podemos determinar o alongamento da mola usando a seguinte equação:

$$
x = (v - v_0) \times \alpha
$$

Na equação acima  $x \notin o$  alongamento da mola. Veja que o alongamento da mola depende de  $\alpha$ . A força lida pelo sistema é obviamente a força elástica, segundo a lei de Hooke:

$$
f = kx,
$$

As medidas de força são, com certeza, muito eficientes. Isso porque essas medidas não utilizam o circuito amplificador. Sendo assim, a possibilidade de ruídos é mínima.

## 3 PROCEDIMENTOS **EXPERIMENTAIS**

Nesse capítulo mostraremos os procedimentos experimentais necessários para a realização de nossas medidas de força. Usamos o *software* e o sistema de aquisição de dados, incluindo o transdutor de força. O procedimento experimental foi dividido em etapas bem definidas, de forma que podéssemos organizar a ordem em que tarefas deveriam ser realizadas.

O procedimento experimental é dividido nas seguintes etapas:

- preparação de amostras.
- montagem do sistema.
- realização da medida.

A preparação das amostras muda dependendo da técnica utilizada. Cada técnica utilizada aqui, possui uma série de sutilezas que devem ser observadas durante a preparação das amostras. No decorrer desse cap´ıtulo, mostraremos os procedimentos experimentais adotados para a realização das medidas de força.

#### 3.1 Amostras

Ao realizar mediadas de força para comprovar a eficiência e versatilidade do sistema de aquisição, deveríamos escolher amostras apropriadas e que tivessem alguma relevância científica. Usamos amostras de quitosana e tendões humanos.

#### 3.1.1 Quitosana

Quitosana é uma fibra derivada da quitina. Mais específicamente, quitosana é um polímero com base polisacarídea. Quitina é retirada de exoesqueleto de crustáceos como camar˜ao, caranguejo e lagosta.

Quitosana tem muitas aplicações biomédicas, devido a sua biocompatibilidade, baixa toxidade, e degradação no corpo por enzimas como quitosanase, podendo ser usada diretamente no organismo humano ou de animais, em associação com medicamentos. Além disso, existem estudos na aplicação de quitosana em produtos dietéticos e cosméticos.

Devido ao grande número de pesquisas realizadas em torno do assunto quitosana, decidimos usar esse material como amostra em medida de força. Assim, poderíamos comparar os resultados obtidos com aqueles de artigos relacionados a medida de força ou Mechanical Strength em filmes de quitosana. Com a comparação de resultados, buscamos averiguar se o sistema de aquisição, junto com o transdutor de força, pode ser usado em materiais delicados como um filme de quitosana.

#### 3.1.2 Tend˜oes Humanos

Em colaboração com o Dr. Adson do Socorro Sá Costa, aluno do Programa de Pós-Graduação *Stricto Sensu* em Cirurgia do Departamento de Cirurgia da Faculdade de Medicina, pertencente a Universidade Federal do Ceará, estudamos o processo de formação das Lesões do Complexo Labrumbicipta. Lesões SLAP são alterações de origem traumática, reconhecidas como importantes causas de dor e disfunção do ombro.

Os objetivos principais dessas medidas de força eram:

- Determinar as propriedades biomecânicas de tensão de ruptura no complexo labrumbiciptal.
- Determinar a resistência a impacto no complexo labrum-biciptal.

Foram obtidos onze pares de ombros provenientes de quinze cadáveres congelados, não reclamados, de adultos com idade aproximada entre 20 a 55 anos, todos do sexo masculino. As espécimes encontravam-se congeladas em temperatura de 20 graus centígrados negativo, sendo, posteriormente, descongeladas à temperatura ambiente.

Na escolha dos ombros foram excluídos aqueles que apresentaram sinais de lesão traumática ou degenerativa. Para utilização dos corpos de prova nos experimentos foi obtida autorização prévia do Comitê de Ética em Pesquisa do Complexo Hospitalar da Universidade Federal do Ceará (UFC).

#### 3.2 Procedimentos Para Medida de Força

Nas medidas de força, o sistema de aquisição se divide em:

- placa de aquisição.
- transdutor para medida de força.
- *software* de aquisição de dados.

Como mostrado no Capítulo 2, o transdutor de força converte a força aplicada pela amostra em voltagem elétrica. A placa de aquisição é responsável pela coleta de dados em forma de voltagem elétrica, voltagem gerada pelo transdutor, traduzindo essa voltagem em uma sequência de bits que pode ser compreendido pelo PC, após o envio desses bits através da porta serial RS-232. O software de aquisição é responsável pela coleta e tradução desses bits em informação, gráficos e tabelas.

#### 3.2.1 Preparação das Amostras

A preparação das amostras para a medida de força consiste em uma amarração feita ao transdutor de força. Essa amarração depende muito do tipo da amostra, mas todas as amostras têm que estar totalmente fixas ao transdutor de força. A amarração da amostra deve ser firme, já que a amostra não deve deslizar. Se a amostra deslizar, a medida terá resultados incorretos.

#### 3.2.1.1 Amarração de Tendões Humanos

As amarrações das amostras foram feitas unicamente pelo Dr. Adson, como mostrado na figura 15.

Ainda de acordo com esta figura, a amostra é fixa em dois pontos, um ponto é a haste do transdutor de força, e o outro é o próprio tendão. Na amarração dessa amostra foi usado linha. Esse tipo de amarração é muito delicada, e qualquer alteração na forma, pode resultar em falha, ou seja, corte do tecido e perda da amarração.

#### 3.2.1.2 Amarração de Quitosana

Na amarração da quitosana usamos presilhas, como mostrado na figura 16. Essas presilhas fixam a quitosana ao transdutor de força. As presilhas têm que ser apertadas

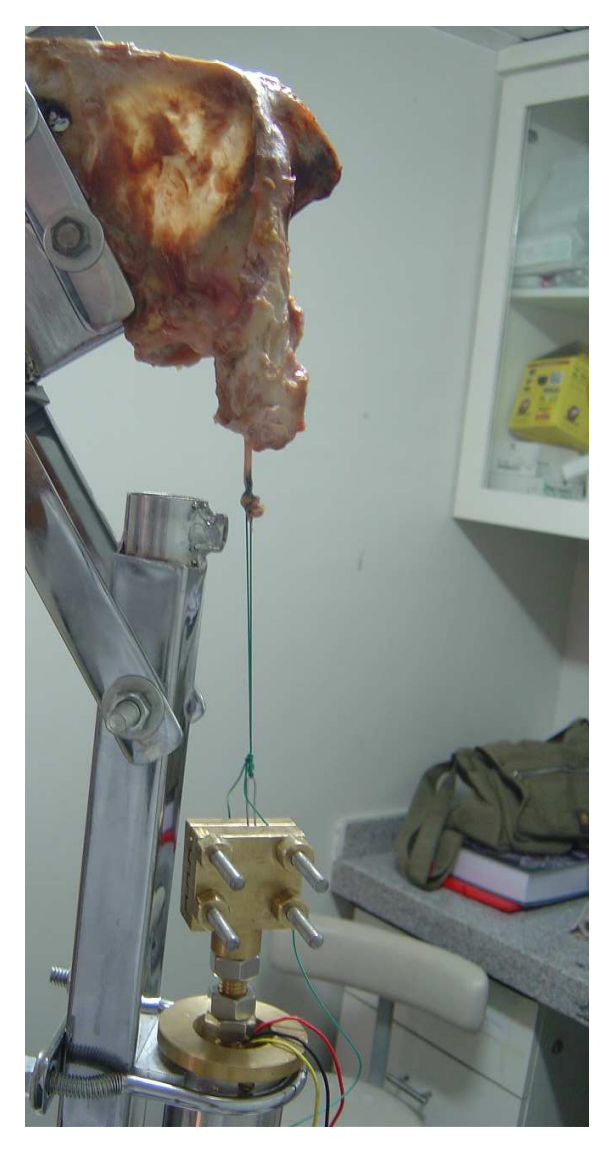

Figura 15: Amarração do Tendão

o suficiente para prender a quitosana, mas n˜ao apertadas o bastante para danificar a amostra, causando um corte da mesma.

#### 3.2.2 Montagem do sistema

A montagem do sistema de aquisição de força é bem simples. Usamos a placa de aquisição de dados, o transdutor de força e o software de aquisição em um computador pessoal. O transdutor de força traduz a força exercida pelo sistema sobre a amostra, em voltagem. O transdutor de força é conectado à placa de aquisição de dados que coleta as voltagens produzidas pelo transdutor.

A placa de aquisição possui um conversor analógico/digital que transforma as voltagens recebidas em sequências de Bits. Esses Bits são dados digitais que podem ser

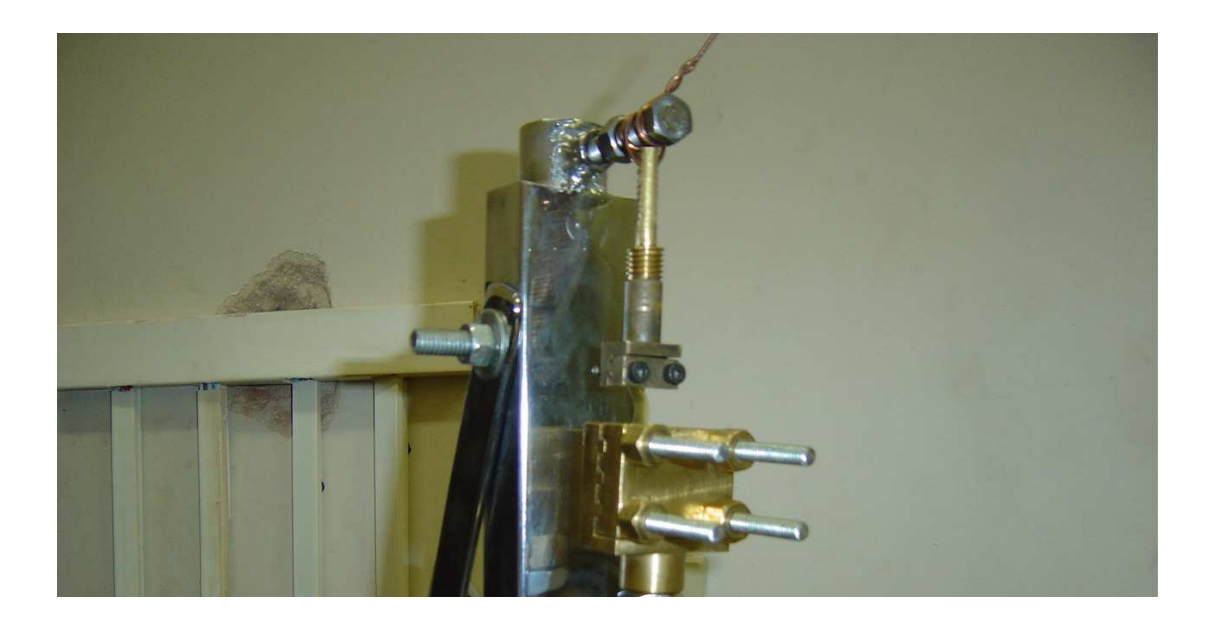

#### Figura 16: Amarração da Quitosana

enviados pela placa de aquisição atravéz da porta serial, ao computador. Esse envio de dados digitais, atravéz da porta serial, obedece a um protocolo pré-estabelecido entre placa de aquisição e *software* de aquisição ( $SystemQ$ ).

 $SystemQ$  por sua vez, recebe os dados da placa de aquisição e os transforma em informação, como mostrado na secção 2.2.2.2. As informações obtidas são salvas em arquivo para uso posterior, em cálculos e análises.

O sistema de aquisição de força montado é mostrado na figura 19, incluindo transdutor de força, placa de aquisição e computador pessoal.

#### 3.2.3 Realização da Medida

Como mostrado nas secções anteriores, a realização da medida depende da preparação da amostra e montagem do sistema. Depois que temos a amostra fixa ao transdutor de força e o sistema montado, podemos realizar a medida de força. Tendo a placa de aquisição conectada ao computador pessoal atravéz da porta serial, iniciamos o software SystemQ.

 $S$ ystem $Q$  possui uma série de opções no seu menu de configuração. Temos que ajustar algumas dessas configurações para que a medida seja um medida de força. Inicialmente temos que saber qual canal está sendo usado na placa de aquisição de dados. Se usarmos o primeiro canal (canal 1), significa que o transdutor est´a ligado a entrada BNC do canal 1. Para garantir a precisão do experimento, temos que saber qual a tensão (voltagem) inicial no transdutor, quando a mola do mesmo está relaxada. Para isso, colocamos o canal 1 nas configurações do  $SystemQ$  em voltagem, como indicado na figura 17.

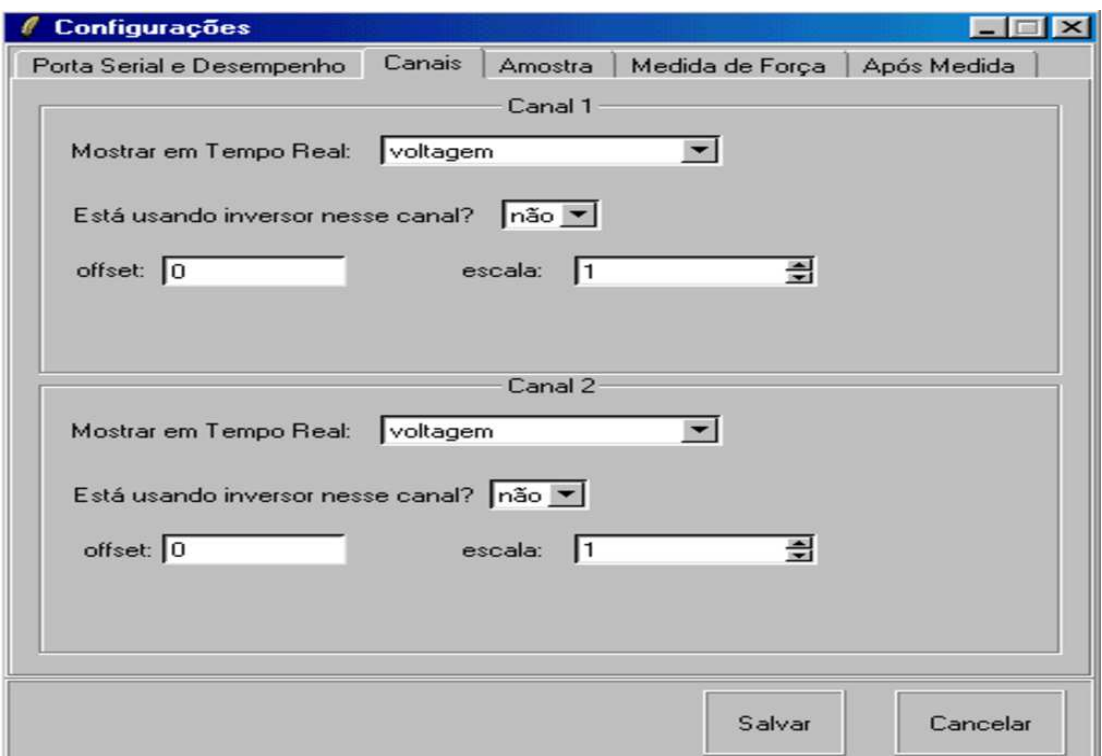

Figura 17: SystemQ - Configurando Canal

Depois de salvas as configurações, iniciamos uma medida, usando o botão *iniciar me*dida. Após alguns segundos temos a voltagem inicial do transdutor indicada na tela em forma de gráfico. Essa voltagem inicial deve ser aplicada ao *software SystemQ* manualmente. Essa voltagem é uma referência que o *software* tem para saber qual a força zero, ou seja, quando o transdutor não exerce força. Mudamos essas configurações no software como indicado na figura 18, onde  $V0$  é a voltagem de referência.

Depois de ajustados os parâmetros iniciais da medida de força, mudamos o tipo de medida para medida de força, de maneira análoga ao ajuste feito para a medida da voltagem inicial. Então iniciamos a medida pelo  $SystemQ$ , e ao "mesmo tempo" ligamos o motor do transdutor, para que a amostra seja esticada. No decorrer da medida de força, obtemos um gráfico de força contra tempo, como o mostrado no Capítulo 4.

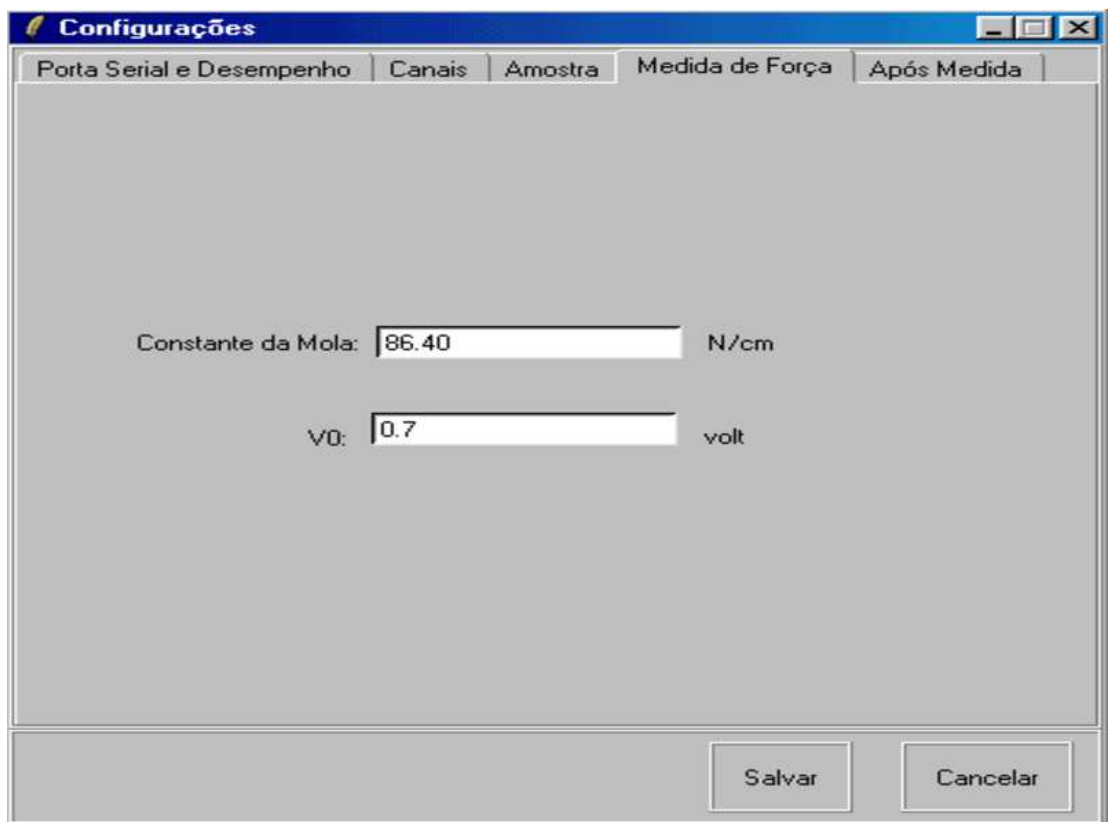

Figura 18: $\emph{SystemQ}$  - Configurando Voltagem Inicial

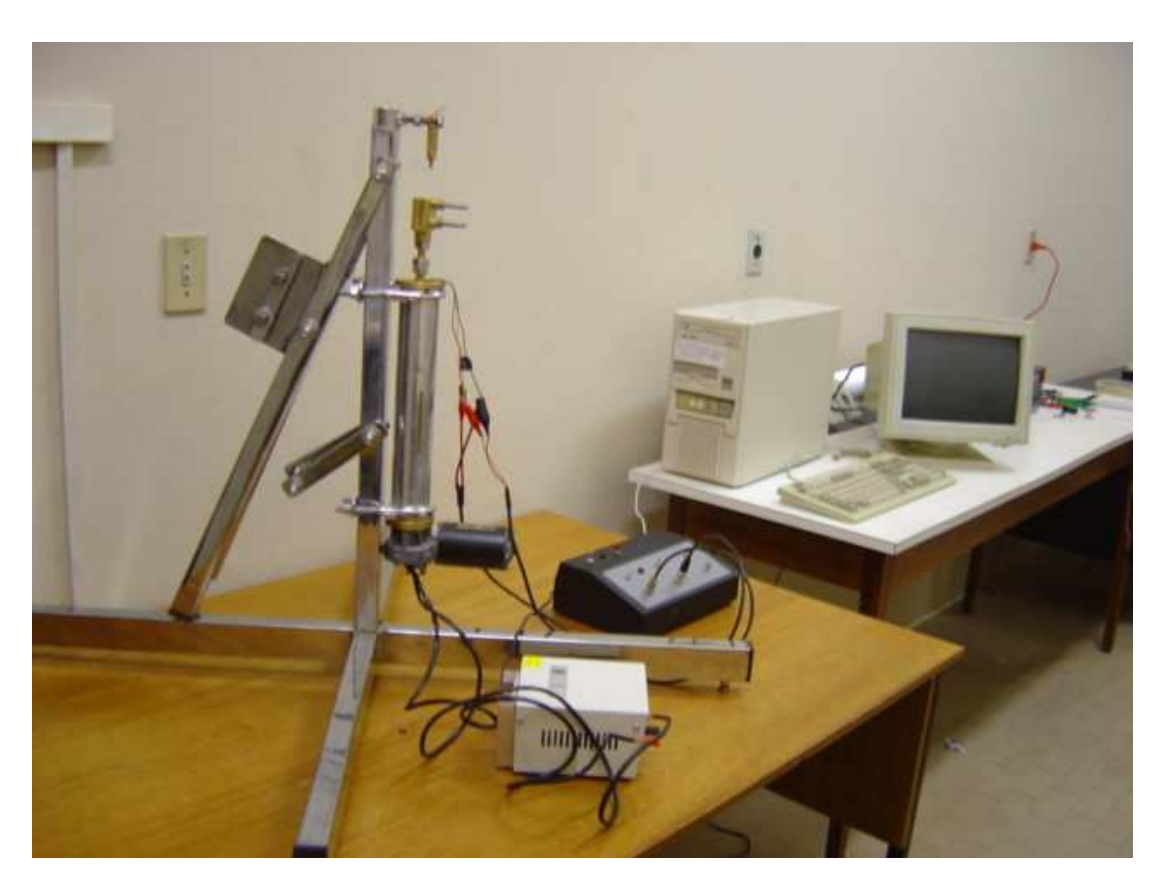

Figura 19: Sistema de Aquisição Montado

## 4 RESULTADOS

Das medidas de força obtemos arquivos de dados que podem ser representados por gráficos bidimensionais de força contra tempo. Esses gráficos são gerados pelo software  $SystemQ$  em tempo real a partir de dados obtidos atravéz da porta serial do PC, que está conectado à placa de aquisição de dados. O tempo mínimo de medida adotado nesses experimentos foi de  $60ms$ , ou seja, esse é o tempo mínimo de alternação de leitura entre os canais. Como usamos somente um canal para os experimentos de força, os dados obtidos têm um intervalo médio de 120 $ms$ . Esse intervalo pode ser ajustado nas configurações de SystemQ.

O arquivo de dados é dividido em três colunas de dados. A primeira coluna indica o tempo em milisegundos, a segunda coluna indica o alongamento da mola do transdutor, e a terceira coluna indica a força em Newtons. A primeira linha do arquivo tem um pequeno cabeçalho para indicar a que se refere cada coluna, como será mostrado em mais detalhes nos apêndices.

#### 4.1 Resultados da Medida de Força com Quitosana

Dependendo da espessura e largura da amostra de quitosana, podemos obter diferentes resultados da tensão de ruptura, mas todos com a mesma ordem de grandeza. A tensão de ruptura é dada pela fórmula:

$$
T = \frac{F}{A},
$$

onde  $F$  é a força aplicada,  $A$  é a área e  $T$  é a tensão. A área é dada pelo produto de largura e espessura da amostra.

A amostra de quitosana possui 7, 55mm de largura e 0, 233mm de espessura. Na figura 20 temos o gráfico obtido na medida realizada nessa amostra. A tensão de ruptura  $\acute{\text{e}}$  de 79, 95 $N/mm^2$  ou 79, 95 $Mpa$ . As medidas com quitosana serviram como um teste do sistema. Queríamos saber se o sistema era capaz de obter resultados próximos aos

obtidos na literatura, que estão entre 49.6 $Mpa$  a 59.4 $Mpa$  (SRINIVASA P.C.; RAMESH, 2004). Os valores de tensão obtidos em uma anásile em quitosana depende muito de como ´e preparada a amostra.

### 4.2 Resultados da Medida de Força em Tendões Humanos

As medidas de força em tendões humanos foram de dois tipos:

- medida de força contínua;
- medida de força brusca.

#### 4.2.1 Medida de Força Contínua

Nesse tipo de medida, o transdutor de força estica (deforma) a amostra até o ponto de ruptura da mesma, e o ponto de ruptura sempre é mostrado por um pico no gráfico força contra tempo, obtido em tempo real pelo  $SystemQ$ . Veja o gráfico da figura 21 que obtemos para essa medida de força contínua.

Apesar do nome "força contínua", podemos observar pelo gráfico que a força varia com o decorrer do tempo. Usamos esse nome devido a força ser aplicada continuamente na amostra, deformando a mesma.

#### 4.2.2 Medida de Força Brusca

A medida de força brusca é um pouco diferente, a força é aplicada em um intervalo pequeno de tempo. O transdutor, primeiramente, foi ajustado para que sua mola estivesse completamente distendida, mas sem aplicar força alguma no corpo de prova (amostra). Esta distensão foi possível com o auxílio de calços metálicos que prendiam a pinça metálica que fixava uma das extremidades do tendão. Então, quando os calços eram removidos, uma força repentina ou *força brusca* era aplicada na amostra. Se a amostra rompesse, saberíamos que aquele nível de força era capaz de romper a amostra quando aplicado bruscamente. Abaixo temos o gráfico da figura 23, obtido nesse tipo de medida.

Nessa medida não ocorreu ruptura da amostra. Não conseguimos uma força brusca capaz de romper o tendão.

#### 4.3 Interpretação dos Dados

A interpretação dos dados nas medidas de força exige atenção, já que aparentemente não existem muitas variáveis presentes no gráfico. Os gráficos obtidos nessas medidas são gráficos bidimensionais de força contra o tempo. A força é aquela exercida pelo transdutor para esticar a amostra. O tempo é medido a partir do momento em que a medida começa, ou seja, quando o transdutor de força é ativado e o software de coleta de dados  $S$ ustem $O$  $é$  inicializado.

Com os gráficos obtidos temos algumas informações sobre a amostra:

- força de ruptura, ou não ruptura da amostra;
- tempo para que ocorra a ruptura;
- impulso da forca.

#### 4.3.1 Força de Ruptura

A força de ruptura é a força necessária para romper a amostra. No caso de um tecido, por exemplo, será a força necessária para rasgar o tecido. Veja que estamos nos referindo aqui à força necessária para iniciar o processo de rompimento da amostra.

A *força de ruptura* é facilmente obtida, já que é identificada pela ordenada do ponto mais alto do gráfico. Na figura 22 temos um gráfico de medida de força contínua mais detalhado, onde podemos identificar a força de ruptura como sendo de, aproximadamente, 289, 7N. Obtemos esse valor, subtraindo o valor inicial da força  $(2, 82N)$  do valor mais alto  $(292, 48N)$ . Veja que na figura 22, o gráfico é constituído de pontos vermelhos muito pr´oximos, e uma linha azul. Os pontos vermelhos representam os pares ordenados de força e tempo, e a linha azul mostra uma região do gráfico onde esses pontos parecem mais distantes. A distancia entre os pontos antes e depois de  $32000ms$  é grande, porque nesse momento a amostra rompe, logo o *software, SystemQ*, mostrou nesse caso específico, não ser rápido o suficiente para registrar a dinâmica do processo de rompimento do tecido humano.

#### 4.3.2 Tempo

Quando a medida inicia, o tempo é registrado em milisegundos. Nas medidas de força o intervalo médio de obtenção de pontos foi de 120 milisegundos. Esse intervalo de tempo é o suficientemente pequeno para registrar os pontos necessários nas medidas de força. Esse intervalo de tempo é um intervalo médio, já que o relógio usado é aquele do microcomputador. Dessa forma, temos alguns atrasos na marcação de tempo devido a transmissão dos dados entra placa de aquisição e PC, além do fato de existirem outros processos ativos em execução no PC, e que requisitam uma parcela de tempo de uso da CPU (unidade central de processamento).

#### 4.3.3 Impulso da Força

O impulso pode ser calculado usando a integral  $J = \int F(t) dt$ , aplicada a um software de tratamento de dados como  $\text{Original } 6.0$ . No caso específico da medida representada pelo gráfico 23, uma força brusca é aplicada ao tendão durante um intervalo de tempo pequeno, em tono de 35000ms. O tempo de impacto é da ordem de  $t = (35, 590 - 35, 441)$ ms = 149ms. Podemos aproximar a integral

$$
J = \int F(t) \, dt
$$

por

$$
J = \overline{F} \bigtriangleup t = 384 \times 0, 149N \cdot s \simeq 57N \cdot s.
$$

Assim, obtemos o impulso aproximado aplicado a amostra durante o experimento. Temos que lembrar, esse resultado é uma estimativa, já que o software SystemQ leva um tempo considerável para registrar pontos consecutivos no gráfico.

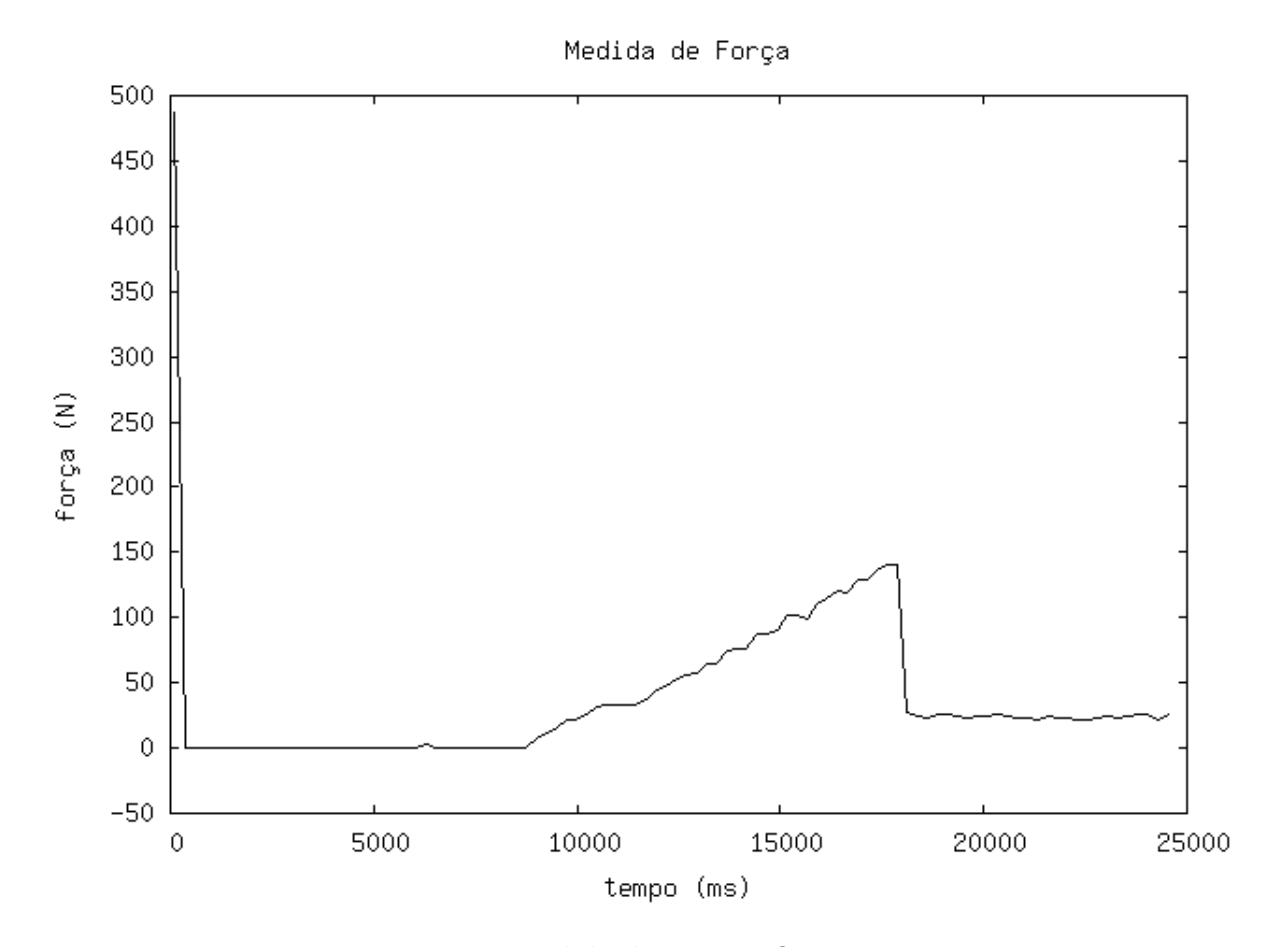

Figura 20: Medida de Força - Quitosana

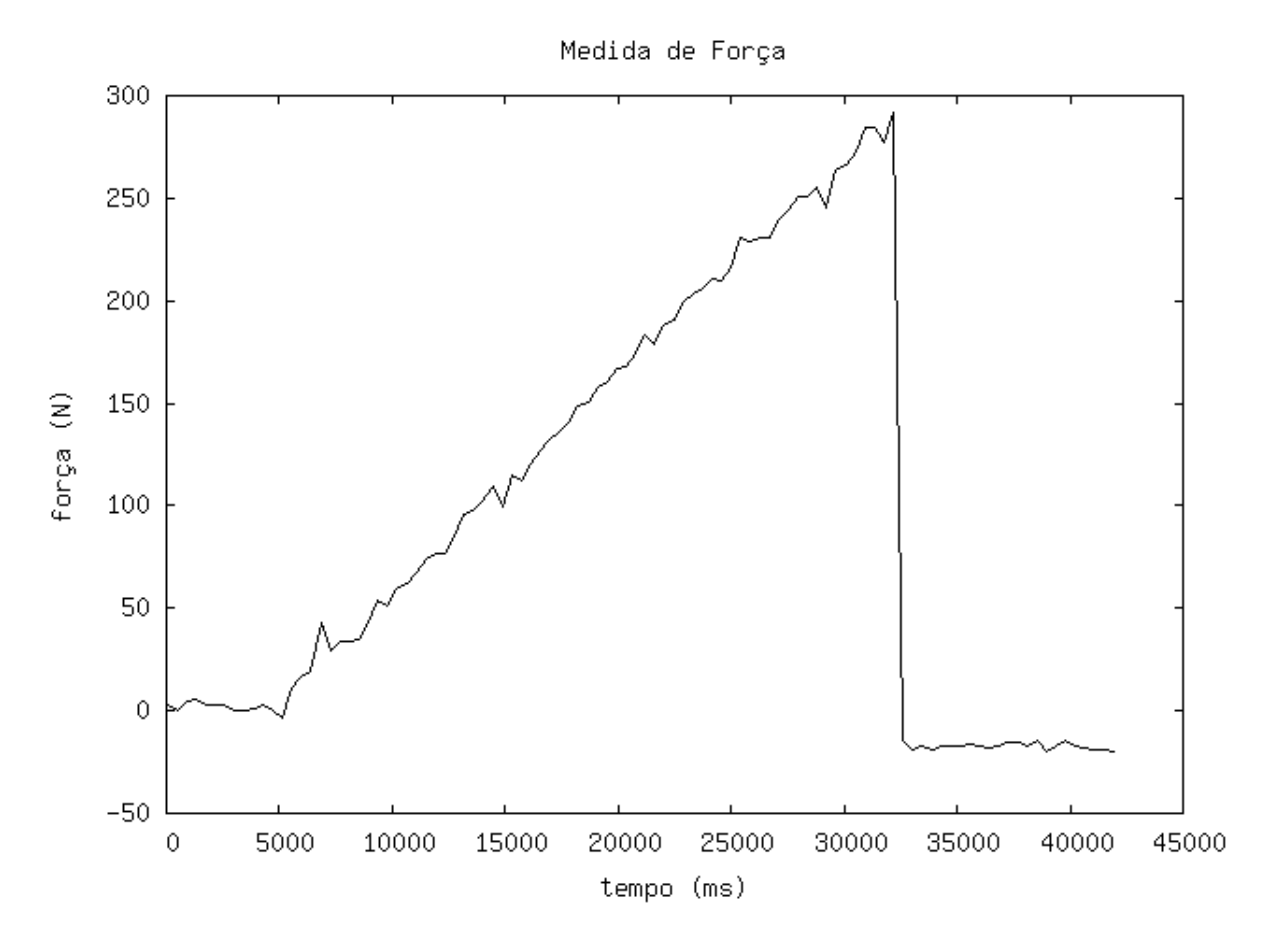

Figura 21: Medida de Força Contínua

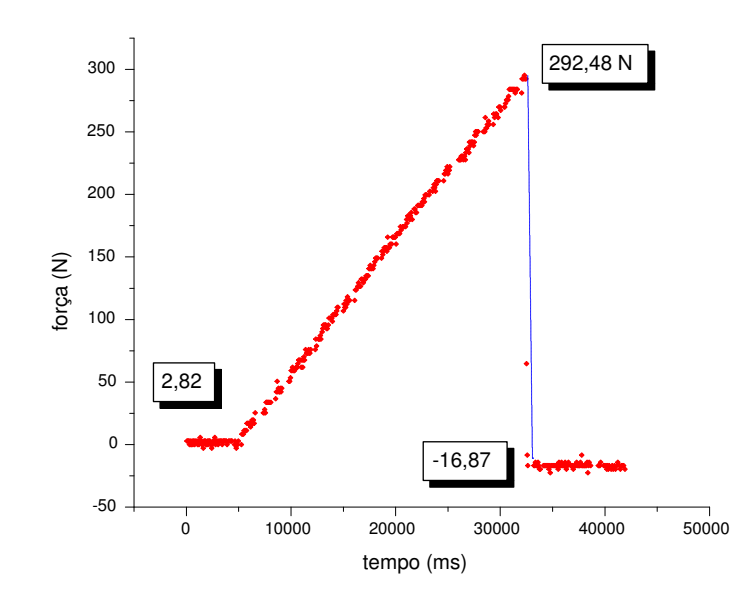

Figura 22: Medida de Força Contínua - Detalhes

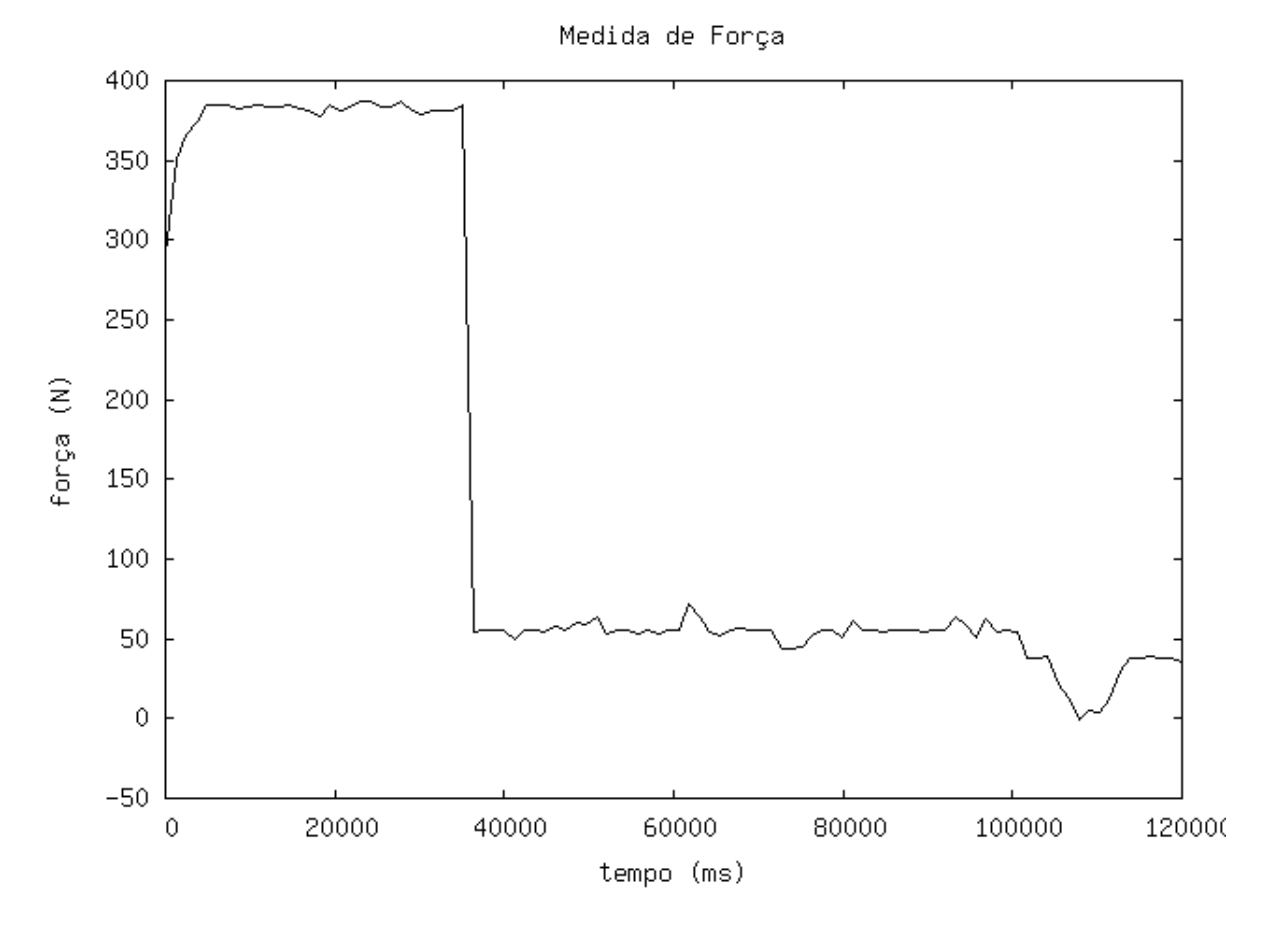

Figura 23: Medida de Força Brusca

## **CONCLUSÃO**

Esse trabalho iniciou-se como uma proposta de melhorar um sistema de aquisição de dados existente. Encontramos diversas dificuldades experimentais ao atualizar esse sistema, que foram superadas uma a uma, seguindo uma metodologia de modularização do trabalho.

Os circuitos *offset* e *amplificador* foram criados usando lógica de circuito não muito complexa, mas que possibilitou ao sistema coletar voltagens negativas e voltagens em escala 10<sup>-3</sup>. Também criamos em laboratório um transdutor de força, que possibilita ao sistema coletar informações do tipo força aplicada, em tempo real. O novo software de aquisição de dados, SystemQ, mostrou grande enficiência ao exibir gráficos em tempo real, e apresentar um interface gráfica amigável.

Hoje, o sistema de aquisição de dados é mais flexível, podendo ser alterado com maior rapidez, já que é dividido em módulos:

- Placa de Aquisição
- Offset e Amplificador
- $\bullet$  Transdutor de Força
- Software SystemQ

Se quisermos fazer uma medida diferente, teremos somente que criar um transdutor apropriado e alterar algumas linhas de c´odigo no software SystemQ. Dessa forma, podemos criar por exemplo um transdutor ou conjunto de transdutores para medidas elétricas e de temperatura em cristais.

## Apêndice A - Manipulação dos Dados Obtidos

Depois que realizamos uma experiência de aquisição de dados, os dados obtidos são salvos em um arquivo de texto, dividido em colunas. Esse arquivo de texto constitui-se em todos os dados da medida, e deve ser usado para produzir gráficos, ou ser usado em uma análise numérica.

Mostraremos agora como podemos produzir gráficos a partir do nosso arquivo de medidas, usando dois software gráficos bem populares. Usaremos um único arquivo obtido de uma medida de força. Os softwares usados serão:

- $\bullet$  Origin totalmente gráfico, fácil de usar, mas não muito flexível, utilizado principalmente por usuários do Microsoft Windows.
- $\bullet$   $GnuPlot$  funciona em modo texto, não tão fácil de usar devido a necessidade de criar scripts, muito flexível, utilizado principalmente por usuários de sistemas Unix.

O formato do arquivo de dados obtido em uma medida de força é mostrado na figura 24.

- O arquivo é constituído de três colunas:
- coluna 1 tempo medido em milisegundos.
- $\bullet$  coluna 2 alongamento da mola do transdutor em centímetros.
- coluna 3 força exercida pelo transdutor em newtons.

#### GnuPlot

Para produzirmos gráficos com o GnuPlot temos que criar scripts. Scripts são uma série de comandos salvos em arquivo de texto, que serão executados em sequência pelo

| $\equiv$                                                                    |                         | med2.txt (--/projects/medicas_medicina/15-marco) - GVIM |        |   |   |   |            | $\square \times$ |
|-----------------------------------------------------------------------------|-------------------------|---------------------------------------------------------|--------|---|---|---|------------|------------------|
| Edit<br>Buffers<br>Window<br><b>File</b><br>Tools<br>Syntax<br>Help         |                         |                                                         |        |   |   |   |            |                  |
| 즈<br>D                                                                      | X<br>☜<br>$\mathcal{Q}$ | q<br>ñ<br>ন্মি                                          | ⇨<br>⇔ | ▨ | B | 缘 | $\Phi_0^*$ | $\Box$           |
| Tempol                                                                      | X1                      | Forçal                                                  |        |   |   |   |            |                  |
| 63.00                                                                       | 0.03                    | 2.82                                                    |        |   |   |   |            |                  |
| 124.00                                                                      | 0.03                    | 2.82                                                    |        |   |   |   |            |                  |
| 185.00                                                                      | 0.03                    | 2.82                                                    |        |   |   |   |            |                  |
| 246.00                                                                      | 0.03                    | 2.82                                                    |        |   |   |   |            |                  |
| 307.00                                                                      | 0.00                    | 0.00                                                    |        |   |   |   |            |                  |
| 368.00                                                                      | 0.03                    | 2.82                                                    |        |   |   |   |            |                  |
| 429.00                                                                      | 0.00                    | 0.00                                                    |        |   |   |   |            |                  |
| 491.00                                                                      | 0.00                    | 0.00                                                    |        |   |   |   |            |                  |
| 554.00                                                                      | 0.03                    | 2.82                                                    |        |   |   |   |            |                  |
| 614.00                                                                      | 0.00                    | 0.00                                                    |        |   |   |   |            |                  |
| 676.00                                                                      | 0.03                    | 2.82                                                    |        |   |   |   |            |                  |
| 737.00                                                                      | 0.03                    | 2.82                                                    |        |   |   |   |            |                  |
| 798.00                                                                      | 0.00                    | 0.00                                                    |        |   |   |   |            |                  |
| 859.00                                                                      | 0.03                    | 2.82                                                    |        |   |   |   |            |                  |
| 1011.00                                                                     | 0.03                    | 2.82                                                    |        |   |   |   |            |                  |
| 1072.00                                                                     | 0.00                    | 0.00                                                    |        |   |   |   |            |                  |
| 1141.00                                                                     | 0.03                    | 2.82                                                    |        |   |   |   |            |                  |
| 1202.00                                                                     | 0.00                    | 0.00                                                    |        |   |   |   |            |                  |
| 1263.00                                                                     | 0.03                    | 2.82                                                    |        |   |   |   |            |                  |
| 1324.00                                                                     | 0.07                    | 5.63                                                    |        |   |   |   |            |                  |
| 1388.00                                                                     | 0.03                    | 2.82                                                    |        |   |   |   |            |                  |
| "~/projects/medicas_medicina/15-marco/med2.txt" 468 lines, 18681 characters |                         |                                                         |        |   |   |   |            |                  |

Figura 24: Arquivo de Medida de Força

interpretador, no caso  $GnuPlot$ . Como tínhamos algumas dezenas de medidas de força realizadas, ou seja, algumas dezenas de arquivos de dados prontos para análise, precisávamos de scripts para GnuPlot que criassem um gráfico para cada arquivo de dados. Os scripts são mostrados nas figuras 25 e 26.

O script é dividido em duas partes:

- plotscript.sh script de shell usado para selecionar o arquivo que será processado.
- $\bullet$  gpscript.gp script do GnuPlot usado para produzir o gráfico.

Esses scripts s˜ao bem simples. O script plotscript.sh seleciona o arquivo de medida a ser processado usando expressões regulares, sabendo que os arquivos de medida são salvos usando extensão txt. Depois, o mesmo script retira o cabeçalho que constitui a primeira linha do arquivo de dados e inicia o script gpscript.gp. O script gpscript.gp  $\acute{e}$  um script do  $GnuPlot$ , ele gera o gráfico no formato de arquivo de imagem *qif*, colocando título, e nomeando os eixos de acordo. Veja um gráfico produzido por esses na figura 27.

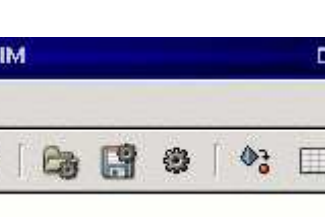

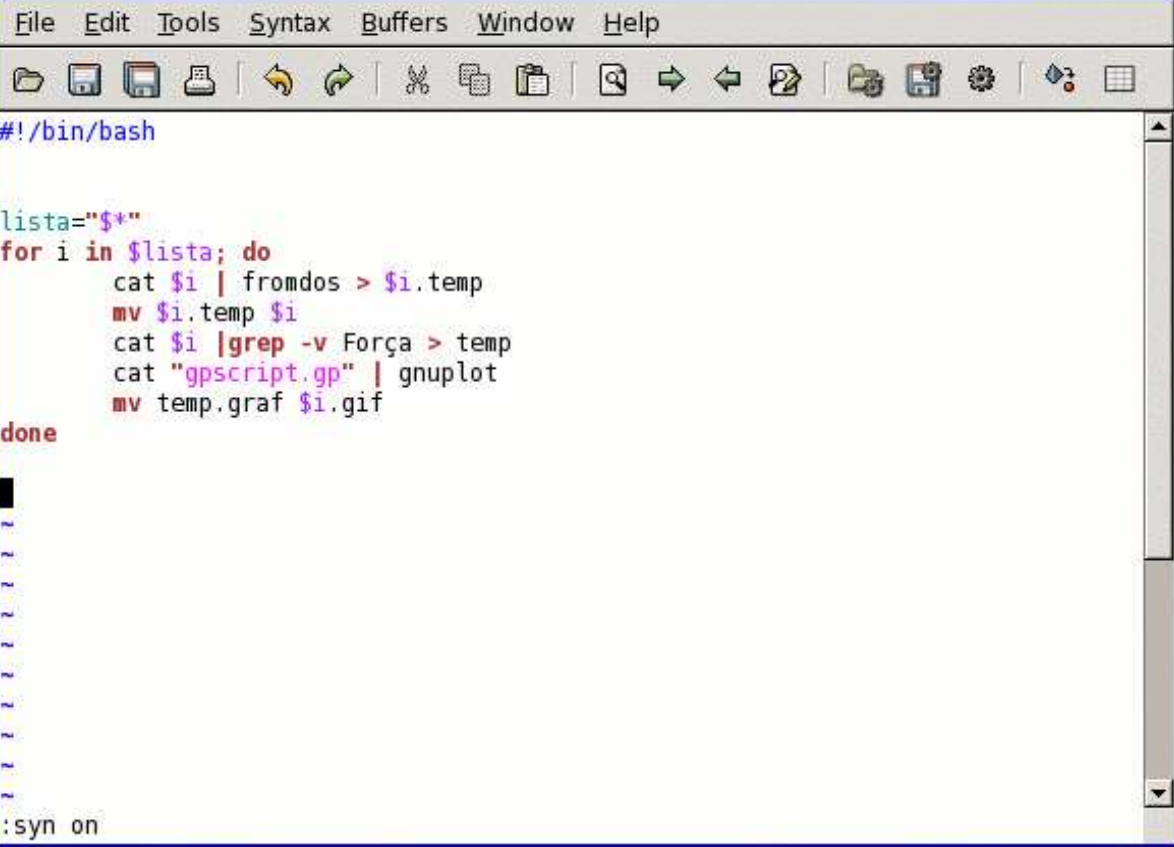

plotscript.sh (~/projects/medicas\_medicina) - GV

Figura 25: Script - plotscript.sh

### Origin

 $O$ rigin é um software gráfico muito simples de usar, possui várias ferramentas que facilitam a vida do usuário. Para produzirmos gráficos a partir dos dados obtidos no sistema de aquisição, basta seguir alguns passos.

- $\bullet$  Crie um novo projeto no *Origin*: quando iniciado, o *Origin* já cria um projeto.
- Importe os dados: use a combinação de teclas  $ctrl+k$  para abrir o arquivo de dados.
- Retire a coluna desnecessária: quando os dados são importados três colunas são criadas, a coluna do meio representa o alongamento da mola do transdutor, essa coluna deve ser retirada. Selecione a coluna que deseja retirar com o bot˜ao direito do mouse e selecione *Delete* com o botão esquerdo do mouse.
- $\bullet$  Crie o gráfico: selecione o menu Plot, depois selecione Line.

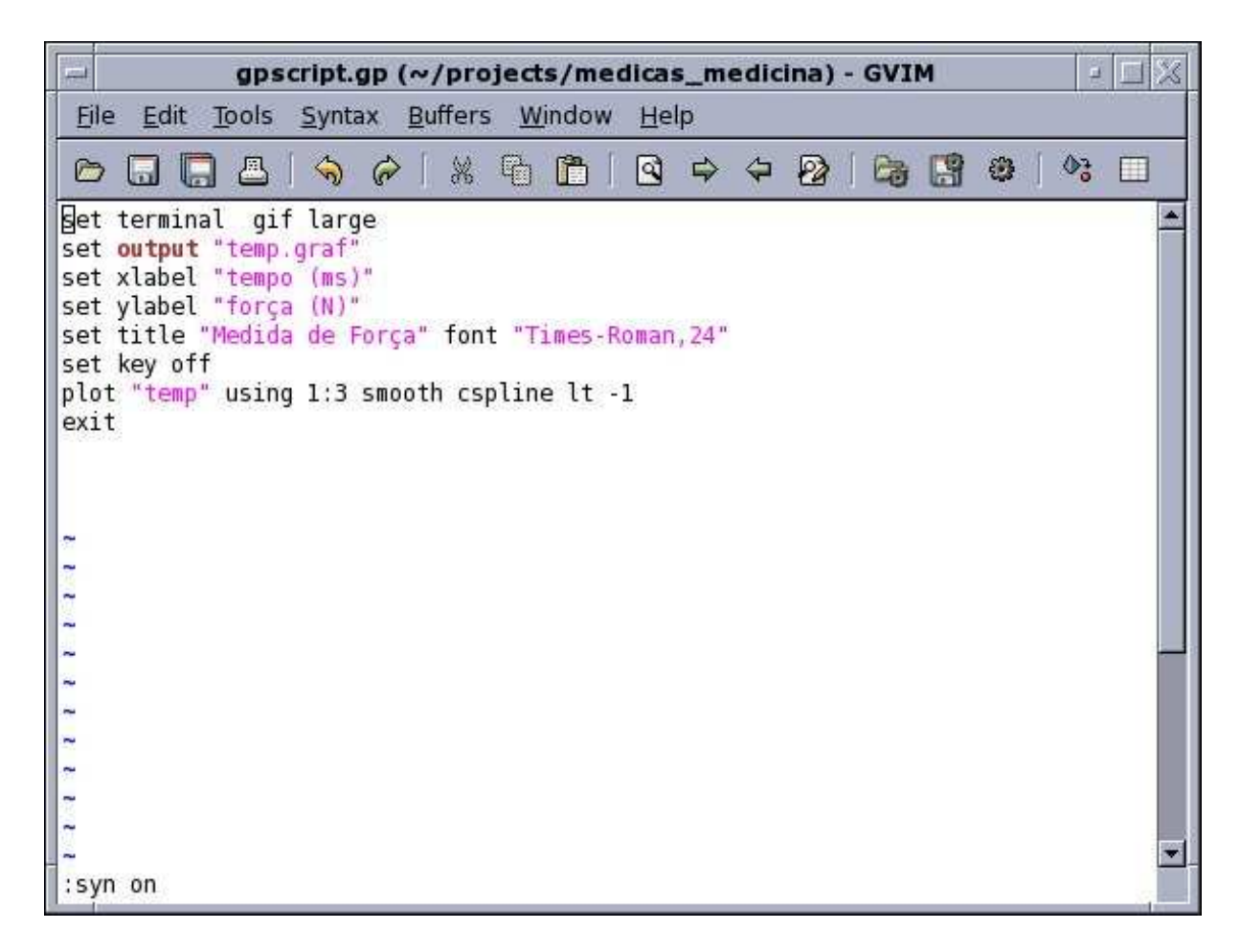

Figura 26: Script - gpscript.gp

Seguindo os passos citados acima, o  $Oriqin$  gera um gráfico de linha, onde todos os pontos de dados s˜ao ligados por uma linha. Para modificar os nomes dos eixos, basta dar um click duplo sobre os nomes que deseja modificar.

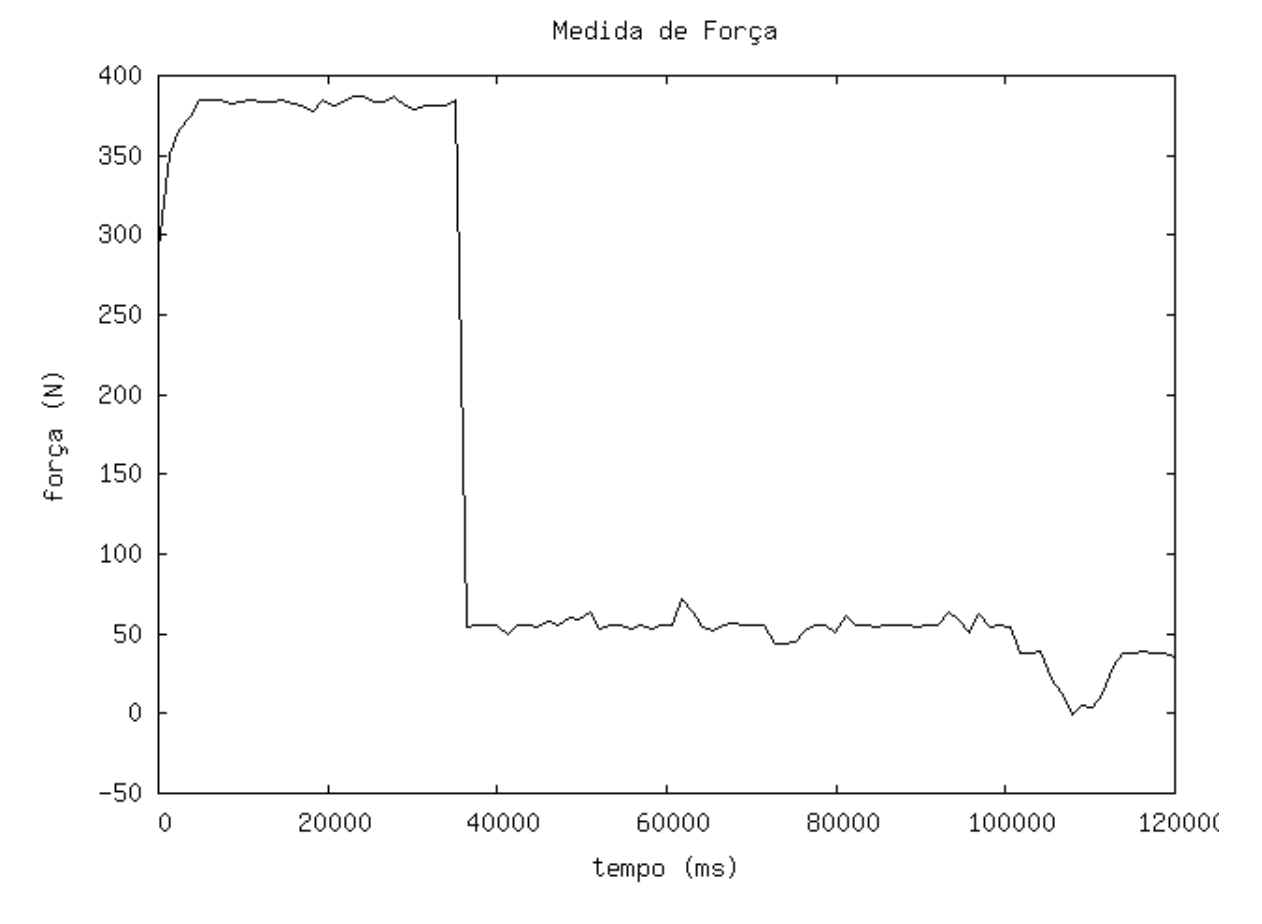

Figura 27: Gráfico produzido pelo Gnuplot

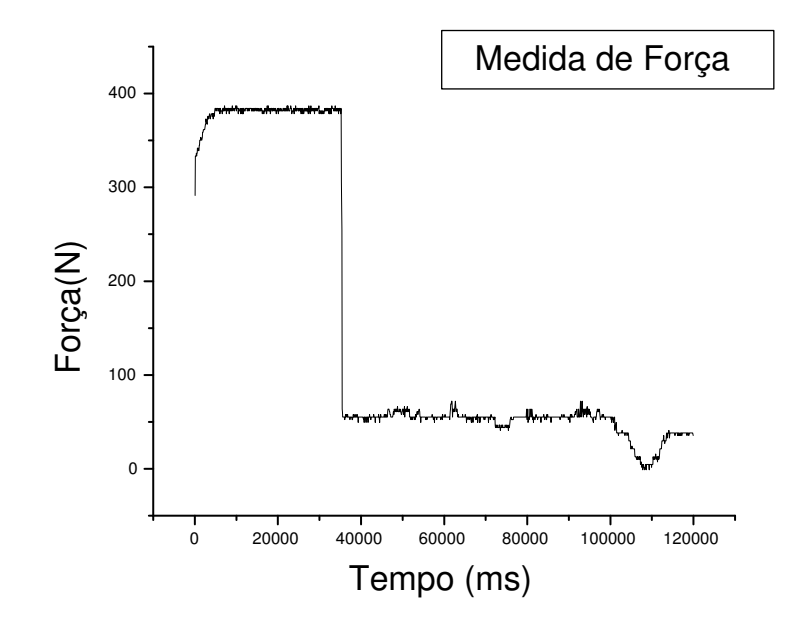

Figura 28: Gráfico produzido pelo Origin

### Referências

BASTOS, A. M. et al. *Linguagem C - Programação e Aplicações*. [S.l.]: Livros Técnicos e Científicos Editora LTDA, 1989.

BENTO, I. C. V. Desenvolvimento de Placa Analógica/Digital 8 Bits para Aquisição de Dados. Dissertação (Tese de Mestrado), Agosto 2002.

BROPHY, J. J. Basic electronics for scientists. [S.l.]: McGraw-Hill, 1966.

COLLINGS, P.; GREENSDALE, T. Using the computer as a laboratory instrument. The Physics Teacher, v. 76, Fevereiro 1989.

FLYNT, C. TCL/TK A Developer's Guide. [S.l.]: Morgan Kauffman, 2003.

IDOETA, I.; CAPUANO, F. G. Elementos de eletronica digital. [S.l.]: Erica, 1986. ´

JONG, M. de; LAYMAN, J. Using the apple ii as a laboratory instrument. The Physics Teacher, v. 22, p. 291, Maio 1984.

JUNIOR, V. P. da S. Aplicações práticas do microcontrolador 8051. [S.l.]: Érica, 1994.

KERNIGHAN, B. W.; RITCHIE, D. M. The C Programming Language. [S.l.]: Prentice Hall, 1988.

MALVINO, A. P. Eletrônica. [S.l.]: McGraw-Hill, 1986.

OUSTERHOUT, J. K. Tcl and the Tk Toolkit. [S.l.]: Prentice Hall, 2003.

PLANT, M. Basic Eletronics. [S.l.: s.n.], 1998.

SEMICONDUCTOR, N. LM741 Operational Amplifier. [S.l.], Agosto 2000.

SEYER, M. D. A step-by-step approach to connecting computers, printers, terminals, and modems. [S.l.]: Prentice Hall, 1988.

SRINIVASA P.C.; RAMESH, M. K. K. T. R. Properties of chitosan films prepared under different drying conditions. Journal of Food Engineering, v. 63, p. 79–85, 2004.

TAUB, H. Digital circuits and microprocessors. [S.l.]: McGraw-Hill, 1982.

WELCH, B.; JONES, K.; HOBBS, J. Practical Programming in Tcl and Tk. [S.l.]: Prentice Hall, 2004.

# **Livros Grátis**

( <http://www.livrosgratis.com.br> )

Milhares de Livros para Download:

[Baixar](http://www.livrosgratis.com.br/cat_1/administracao/1) [livros](http://www.livrosgratis.com.br/cat_1/administracao/1) [de](http://www.livrosgratis.com.br/cat_1/administracao/1) [Administração](http://www.livrosgratis.com.br/cat_1/administracao/1) [Baixar](http://www.livrosgratis.com.br/cat_2/agronomia/1) [livros](http://www.livrosgratis.com.br/cat_2/agronomia/1) [de](http://www.livrosgratis.com.br/cat_2/agronomia/1) [Agronomia](http://www.livrosgratis.com.br/cat_2/agronomia/1) [Baixar](http://www.livrosgratis.com.br/cat_3/arquitetura/1) [livros](http://www.livrosgratis.com.br/cat_3/arquitetura/1) [de](http://www.livrosgratis.com.br/cat_3/arquitetura/1) [Arquitetura](http://www.livrosgratis.com.br/cat_3/arquitetura/1) [Baixar](http://www.livrosgratis.com.br/cat_4/artes/1) [livros](http://www.livrosgratis.com.br/cat_4/artes/1) [de](http://www.livrosgratis.com.br/cat_4/artes/1) [Artes](http://www.livrosgratis.com.br/cat_4/artes/1) [Baixar](http://www.livrosgratis.com.br/cat_5/astronomia/1) [livros](http://www.livrosgratis.com.br/cat_5/astronomia/1) [de](http://www.livrosgratis.com.br/cat_5/astronomia/1) [Astronomia](http://www.livrosgratis.com.br/cat_5/astronomia/1) [Baixar](http://www.livrosgratis.com.br/cat_6/biologia_geral/1) [livros](http://www.livrosgratis.com.br/cat_6/biologia_geral/1) [de](http://www.livrosgratis.com.br/cat_6/biologia_geral/1) [Biologia](http://www.livrosgratis.com.br/cat_6/biologia_geral/1) [Geral](http://www.livrosgratis.com.br/cat_6/biologia_geral/1) [Baixar](http://www.livrosgratis.com.br/cat_8/ciencia_da_computacao/1) [livros](http://www.livrosgratis.com.br/cat_8/ciencia_da_computacao/1) [de](http://www.livrosgratis.com.br/cat_8/ciencia_da_computacao/1) [Ciência](http://www.livrosgratis.com.br/cat_8/ciencia_da_computacao/1) [da](http://www.livrosgratis.com.br/cat_8/ciencia_da_computacao/1) [Computação](http://www.livrosgratis.com.br/cat_8/ciencia_da_computacao/1) [Baixar](http://www.livrosgratis.com.br/cat_9/ciencia_da_informacao/1) [livros](http://www.livrosgratis.com.br/cat_9/ciencia_da_informacao/1) [de](http://www.livrosgratis.com.br/cat_9/ciencia_da_informacao/1) [Ciência](http://www.livrosgratis.com.br/cat_9/ciencia_da_informacao/1) [da](http://www.livrosgratis.com.br/cat_9/ciencia_da_informacao/1) [Informação](http://www.livrosgratis.com.br/cat_9/ciencia_da_informacao/1) [Baixar](http://www.livrosgratis.com.br/cat_7/ciencia_politica/1) [livros](http://www.livrosgratis.com.br/cat_7/ciencia_politica/1) [de](http://www.livrosgratis.com.br/cat_7/ciencia_politica/1) [Ciência](http://www.livrosgratis.com.br/cat_7/ciencia_politica/1) [Política](http://www.livrosgratis.com.br/cat_7/ciencia_politica/1) [Baixar](http://www.livrosgratis.com.br/cat_10/ciencias_da_saude/1) [livros](http://www.livrosgratis.com.br/cat_10/ciencias_da_saude/1) [de](http://www.livrosgratis.com.br/cat_10/ciencias_da_saude/1) [Ciências](http://www.livrosgratis.com.br/cat_10/ciencias_da_saude/1) [da](http://www.livrosgratis.com.br/cat_10/ciencias_da_saude/1) [Saúde](http://www.livrosgratis.com.br/cat_10/ciencias_da_saude/1) [Baixar](http://www.livrosgratis.com.br/cat_11/comunicacao/1) [livros](http://www.livrosgratis.com.br/cat_11/comunicacao/1) [de](http://www.livrosgratis.com.br/cat_11/comunicacao/1) [Comunicação](http://www.livrosgratis.com.br/cat_11/comunicacao/1) [Baixar](http://www.livrosgratis.com.br/cat_12/conselho_nacional_de_educacao_-_cne/1) [livros](http://www.livrosgratis.com.br/cat_12/conselho_nacional_de_educacao_-_cne/1) [do](http://www.livrosgratis.com.br/cat_12/conselho_nacional_de_educacao_-_cne/1) [Conselho](http://www.livrosgratis.com.br/cat_12/conselho_nacional_de_educacao_-_cne/1) [Nacional](http://www.livrosgratis.com.br/cat_12/conselho_nacional_de_educacao_-_cne/1) [de](http://www.livrosgratis.com.br/cat_12/conselho_nacional_de_educacao_-_cne/1) [Educação - CNE](http://www.livrosgratis.com.br/cat_12/conselho_nacional_de_educacao_-_cne/1) [Baixar](http://www.livrosgratis.com.br/cat_13/defesa_civil/1) [livros](http://www.livrosgratis.com.br/cat_13/defesa_civil/1) [de](http://www.livrosgratis.com.br/cat_13/defesa_civil/1) [Defesa](http://www.livrosgratis.com.br/cat_13/defesa_civil/1) [civil](http://www.livrosgratis.com.br/cat_13/defesa_civil/1) [Baixar](http://www.livrosgratis.com.br/cat_14/direito/1) [livros](http://www.livrosgratis.com.br/cat_14/direito/1) [de](http://www.livrosgratis.com.br/cat_14/direito/1) [Direito](http://www.livrosgratis.com.br/cat_14/direito/1) [Baixar](http://www.livrosgratis.com.br/cat_15/direitos_humanos/1) [livros](http://www.livrosgratis.com.br/cat_15/direitos_humanos/1) [de](http://www.livrosgratis.com.br/cat_15/direitos_humanos/1) [Direitos](http://www.livrosgratis.com.br/cat_15/direitos_humanos/1) [humanos](http://www.livrosgratis.com.br/cat_15/direitos_humanos/1) [Baixar](http://www.livrosgratis.com.br/cat_16/economia/1) [livros](http://www.livrosgratis.com.br/cat_16/economia/1) [de](http://www.livrosgratis.com.br/cat_16/economia/1) [Economia](http://www.livrosgratis.com.br/cat_16/economia/1) [Baixar](http://www.livrosgratis.com.br/cat_17/economia_domestica/1) [livros](http://www.livrosgratis.com.br/cat_17/economia_domestica/1) [de](http://www.livrosgratis.com.br/cat_17/economia_domestica/1) [Economia](http://www.livrosgratis.com.br/cat_17/economia_domestica/1) [Doméstica](http://www.livrosgratis.com.br/cat_17/economia_domestica/1) [Baixar](http://www.livrosgratis.com.br/cat_18/educacao/1) [livros](http://www.livrosgratis.com.br/cat_18/educacao/1) [de](http://www.livrosgratis.com.br/cat_18/educacao/1) [Educação](http://www.livrosgratis.com.br/cat_18/educacao/1) [Baixar](http://www.livrosgratis.com.br/cat_19/educacao_-_transito/1) [livros](http://www.livrosgratis.com.br/cat_19/educacao_-_transito/1) [de](http://www.livrosgratis.com.br/cat_19/educacao_-_transito/1) [Educação - Trânsito](http://www.livrosgratis.com.br/cat_19/educacao_-_transito/1) [Baixar](http://www.livrosgratis.com.br/cat_20/educacao_fisica/1) [livros](http://www.livrosgratis.com.br/cat_20/educacao_fisica/1) [de](http://www.livrosgratis.com.br/cat_20/educacao_fisica/1) [Educação](http://www.livrosgratis.com.br/cat_20/educacao_fisica/1) [Física](http://www.livrosgratis.com.br/cat_20/educacao_fisica/1) [Baixar](http://www.livrosgratis.com.br/cat_21/engenharia_aeroespacial/1) [livros](http://www.livrosgratis.com.br/cat_21/engenharia_aeroespacial/1) [de](http://www.livrosgratis.com.br/cat_21/engenharia_aeroespacial/1) [Engenharia](http://www.livrosgratis.com.br/cat_21/engenharia_aeroespacial/1) [Aeroespacial](http://www.livrosgratis.com.br/cat_21/engenharia_aeroespacial/1) [Baixar](http://www.livrosgratis.com.br/cat_22/farmacia/1) [livros](http://www.livrosgratis.com.br/cat_22/farmacia/1) [de](http://www.livrosgratis.com.br/cat_22/farmacia/1) [Farmácia](http://www.livrosgratis.com.br/cat_22/farmacia/1) [Baixar](http://www.livrosgratis.com.br/cat_23/filosofia/1) [livros](http://www.livrosgratis.com.br/cat_23/filosofia/1) [de](http://www.livrosgratis.com.br/cat_23/filosofia/1) [Filosofia](http://www.livrosgratis.com.br/cat_23/filosofia/1) [Baixar](http://www.livrosgratis.com.br/cat_24/fisica/1) [livros](http://www.livrosgratis.com.br/cat_24/fisica/1) [de](http://www.livrosgratis.com.br/cat_24/fisica/1) [Física](http://www.livrosgratis.com.br/cat_24/fisica/1) [Baixar](http://www.livrosgratis.com.br/cat_25/geociencias/1) [livros](http://www.livrosgratis.com.br/cat_25/geociencias/1) [de](http://www.livrosgratis.com.br/cat_25/geociencias/1) [Geociências](http://www.livrosgratis.com.br/cat_25/geociencias/1) [Baixar](http://www.livrosgratis.com.br/cat_26/geografia/1) [livros](http://www.livrosgratis.com.br/cat_26/geografia/1) [de](http://www.livrosgratis.com.br/cat_26/geografia/1) [Geografia](http://www.livrosgratis.com.br/cat_26/geografia/1) [Baixar](http://www.livrosgratis.com.br/cat_27/historia/1) [livros](http://www.livrosgratis.com.br/cat_27/historia/1) [de](http://www.livrosgratis.com.br/cat_27/historia/1) [História](http://www.livrosgratis.com.br/cat_27/historia/1) [Baixar](http://www.livrosgratis.com.br/cat_31/linguas/1) [livros](http://www.livrosgratis.com.br/cat_31/linguas/1) [de](http://www.livrosgratis.com.br/cat_31/linguas/1) [Línguas](http://www.livrosgratis.com.br/cat_31/linguas/1)

[Baixar](http://www.livrosgratis.com.br/cat_28/literatura/1) [livros](http://www.livrosgratis.com.br/cat_28/literatura/1) [de](http://www.livrosgratis.com.br/cat_28/literatura/1) [Literatura](http://www.livrosgratis.com.br/cat_28/literatura/1) [Baixar](http://www.livrosgratis.com.br/cat_30/literatura_de_cordel/1) [livros](http://www.livrosgratis.com.br/cat_30/literatura_de_cordel/1) [de](http://www.livrosgratis.com.br/cat_30/literatura_de_cordel/1) [Literatura](http://www.livrosgratis.com.br/cat_30/literatura_de_cordel/1) [de](http://www.livrosgratis.com.br/cat_30/literatura_de_cordel/1) [Cordel](http://www.livrosgratis.com.br/cat_30/literatura_de_cordel/1) [Baixar](http://www.livrosgratis.com.br/cat_29/literatura_infantil/1) [livros](http://www.livrosgratis.com.br/cat_29/literatura_infantil/1) [de](http://www.livrosgratis.com.br/cat_29/literatura_infantil/1) [Literatura](http://www.livrosgratis.com.br/cat_29/literatura_infantil/1) [Infantil](http://www.livrosgratis.com.br/cat_29/literatura_infantil/1) [Baixar](http://www.livrosgratis.com.br/cat_32/matematica/1) [livros](http://www.livrosgratis.com.br/cat_32/matematica/1) [de](http://www.livrosgratis.com.br/cat_32/matematica/1) [Matemática](http://www.livrosgratis.com.br/cat_32/matematica/1) [Baixar](http://www.livrosgratis.com.br/cat_33/medicina/1) [livros](http://www.livrosgratis.com.br/cat_33/medicina/1) [de](http://www.livrosgratis.com.br/cat_33/medicina/1) [Medicina](http://www.livrosgratis.com.br/cat_33/medicina/1) [Baixar](http://www.livrosgratis.com.br/cat_34/medicina_veterinaria/1) [livros](http://www.livrosgratis.com.br/cat_34/medicina_veterinaria/1) [de](http://www.livrosgratis.com.br/cat_34/medicina_veterinaria/1) [Medicina](http://www.livrosgratis.com.br/cat_34/medicina_veterinaria/1) [Veterinária](http://www.livrosgratis.com.br/cat_34/medicina_veterinaria/1) [Baixar](http://www.livrosgratis.com.br/cat_35/meio_ambiente/1) [livros](http://www.livrosgratis.com.br/cat_35/meio_ambiente/1) [de](http://www.livrosgratis.com.br/cat_35/meio_ambiente/1) [Meio](http://www.livrosgratis.com.br/cat_35/meio_ambiente/1) [Ambiente](http://www.livrosgratis.com.br/cat_35/meio_ambiente/1) [Baixar](http://www.livrosgratis.com.br/cat_36/meteorologia/1) [livros](http://www.livrosgratis.com.br/cat_36/meteorologia/1) [de](http://www.livrosgratis.com.br/cat_36/meteorologia/1) [Meteorologia](http://www.livrosgratis.com.br/cat_36/meteorologia/1) [Baixar](http://www.livrosgratis.com.br/cat_45/monografias_e_tcc/1) [Monografias](http://www.livrosgratis.com.br/cat_45/monografias_e_tcc/1) [e](http://www.livrosgratis.com.br/cat_45/monografias_e_tcc/1) [TCC](http://www.livrosgratis.com.br/cat_45/monografias_e_tcc/1) [Baixar](http://www.livrosgratis.com.br/cat_37/multidisciplinar/1) [livros](http://www.livrosgratis.com.br/cat_37/multidisciplinar/1) [Multidisciplinar](http://www.livrosgratis.com.br/cat_37/multidisciplinar/1) [Baixar](http://www.livrosgratis.com.br/cat_38/musica/1) [livros](http://www.livrosgratis.com.br/cat_38/musica/1) [de](http://www.livrosgratis.com.br/cat_38/musica/1) [Música](http://www.livrosgratis.com.br/cat_38/musica/1) [Baixar](http://www.livrosgratis.com.br/cat_39/psicologia/1) [livros](http://www.livrosgratis.com.br/cat_39/psicologia/1) [de](http://www.livrosgratis.com.br/cat_39/psicologia/1) [Psicologia](http://www.livrosgratis.com.br/cat_39/psicologia/1) [Baixar](http://www.livrosgratis.com.br/cat_40/quimica/1) [livros](http://www.livrosgratis.com.br/cat_40/quimica/1) [de](http://www.livrosgratis.com.br/cat_40/quimica/1) [Química](http://www.livrosgratis.com.br/cat_40/quimica/1) [Baixar](http://www.livrosgratis.com.br/cat_41/saude_coletiva/1) [livros](http://www.livrosgratis.com.br/cat_41/saude_coletiva/1) [de](http://www.livrosgratis.com.br/cat_41/saude_coletiva/1) [Saúde](http://www.livrosgratis.com.br/cat_41/saude_coletiva/1) [Coletiva](http://www.livrosgratis.com.br/cat_41/saude_coletiva/1) [Baixar](http://www.livrosgratis.com.br/cat_42/servico_social/1) [livros](http://www.livrosgratis.com.br/cat_42/servico_social/1) [de](http://www.livrosgratis.com.br/cat_42/servico_social/1) [Serviço](http://www.livrosgratis.com.br/cat_42/servico_social/1) [Social](http://www.livrosgratis.com.br/cat_42/servico_social/1) [Baixar](http://www.livrosgratis.com.br/cat_43/sociologia/1) [livros](http://www.livrosgratis.com.br/cat_43/sociologia/1) [de](http://www.livrosgratis.com.br/cat_43/sociologia/1) [Sociologia](http://www.livrosgratis.com.br/cat_43/sociologia/1) [Baixar](http://www.livrosgratis.com.br/cat_44/teologia/1) [livros](http://www.livrosgratis.com.br/cat_44/teologia/1) [de](http://www.livrosgratis.com.br/cat_44/teologia/1) [Teologia](http://www.livrosgratis.com.br/cat_44/teologia/1) [Baixar](http://www.livrosgratis.com.br/cat_46/trabalho/1) [livros](http://www.livrosgratis.com.br/cat_46/trabalho/1) [de](http://www.livrosgratis.com.br/cat_46/trabalho/1) [Trabalho](http://www.livrosgratis.com.br/cat_46/trabalho/1) [Baixar](http://www.livrosgratis.com.br/cat_47/turismo/1) [livros](http://www.livrosgratis.com.br/cat_47/turismo/1) [de](http://www.livrosgratis.com.br/cat_47/turismo/1) [Turismo](http://www.livrosgratis.com.br/cat_47/turismo/1)